# Manuel de maintenance de l'ordinateur Dell™ Inspiron™ N4110

**Modèle réglementaire : P20G Type réglementaire : P20G001**

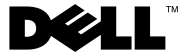

### **Remarques, précautions et avertissements**

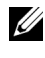

*PAREMARQUE : Une REMARQUE indique des informations importantes qui peuvent* vous aider à mieux utiliser l'ordinateur.

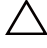

**PRÉCAUTION : Une PRÉCAUTION vous avertit d'un risque d'endommagent du matériel ou de perte de données en cas de non-respect des instructions données.**

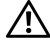

**AVERTISSEMENT : Un AVERTISSEMENT vous indique un risque d'endommagement du matériel, de blessure corporelle ou de mort.**

La reproduction de ce document de quelque manière que ce soit sans l'autorisation écrite de Dell Inc. est strictement interdite.

**Modèle réglementaire : P20G Type réglementaire : P20G001**

**2011-02 Rév. A00**

\_\_\_\_\_\_\_\_\_\_\_\_\_\_\_\_\_\_\_\_

**Les informations de ce document sont sujettes à modification sans préavis. © 2011 Dell Inc. Tous droits réservés.**

Marques utilisées dans ce document : Dell™, le logo DELL et Inspiron™ sont des marques de Dell Inc. ; Microsoft®, Windows®, et le logo du bouton de démarrage de Windows sont des <sup>1</sup> ou des marques déposées de Microsoft Corporation aux États-Unis et/ou dans d'autres pays.

# **[Sommaire](#page-8-0)**

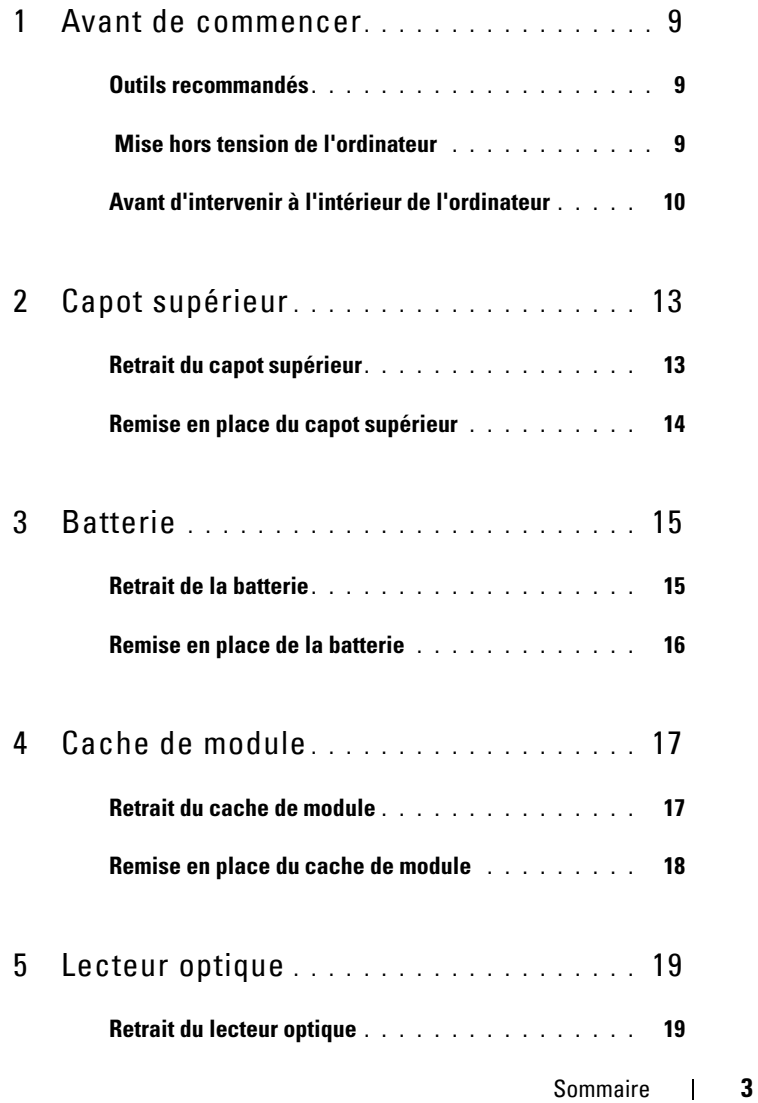

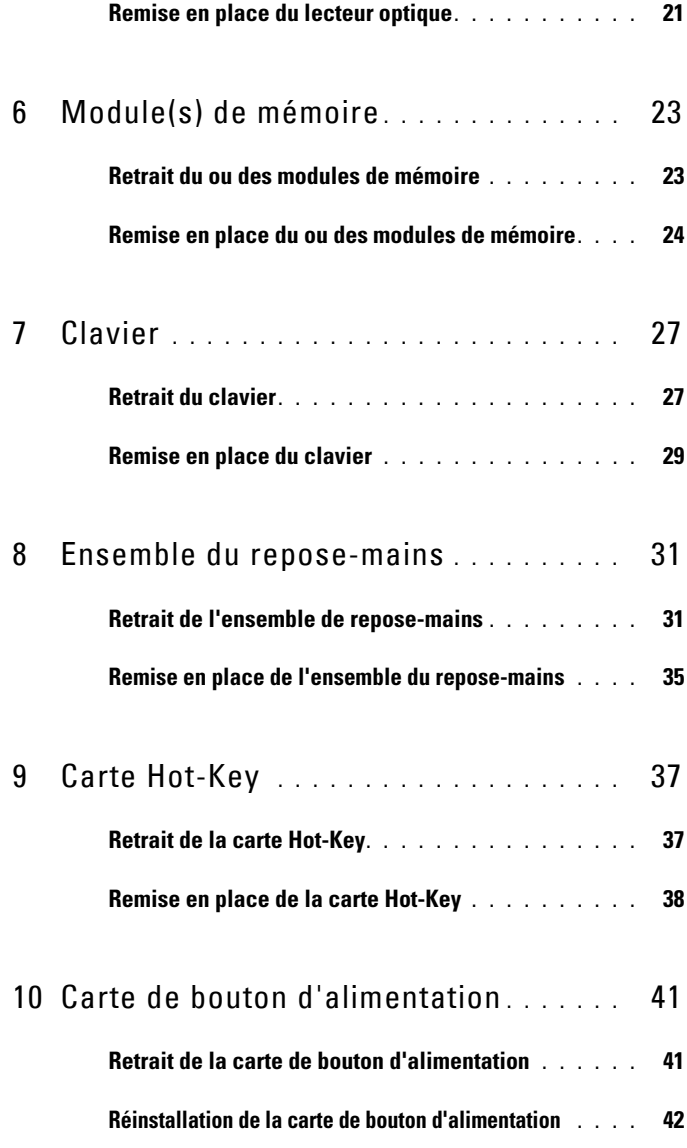

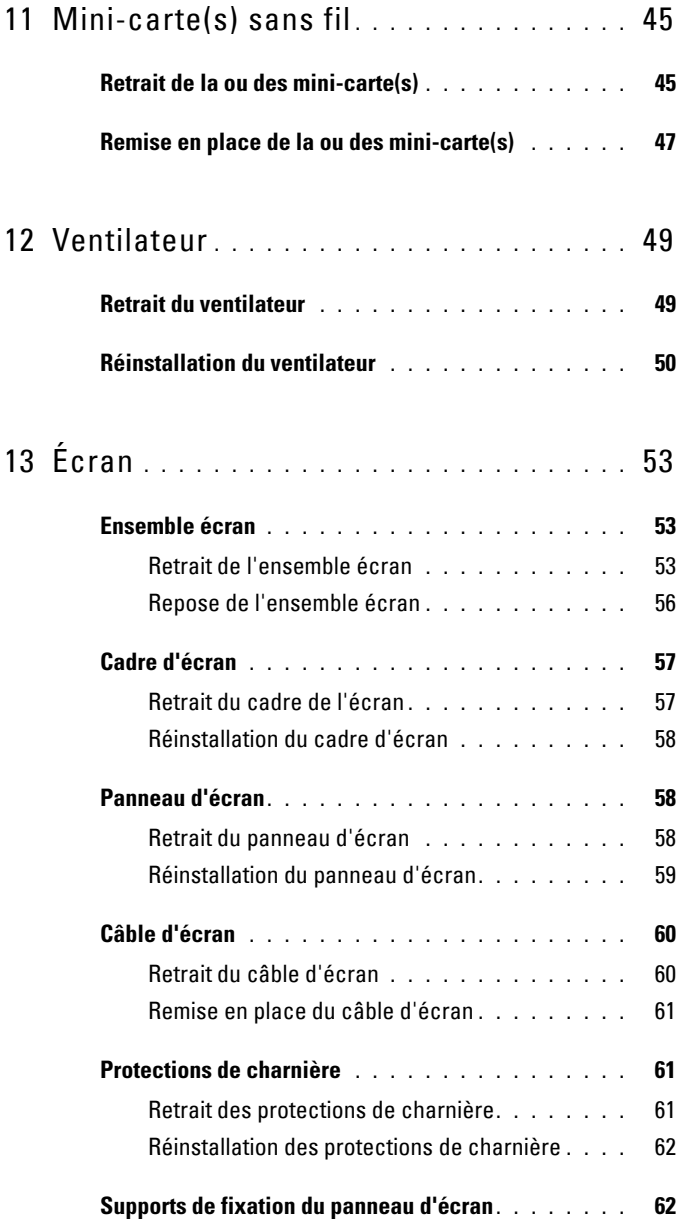

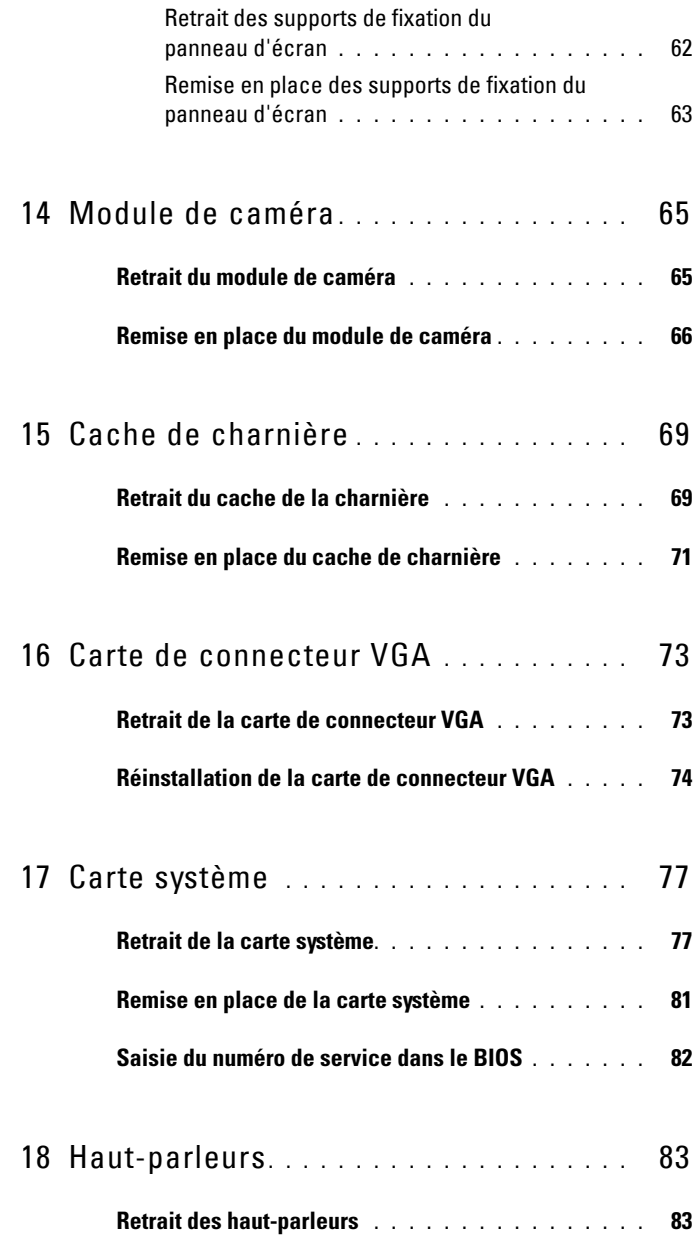

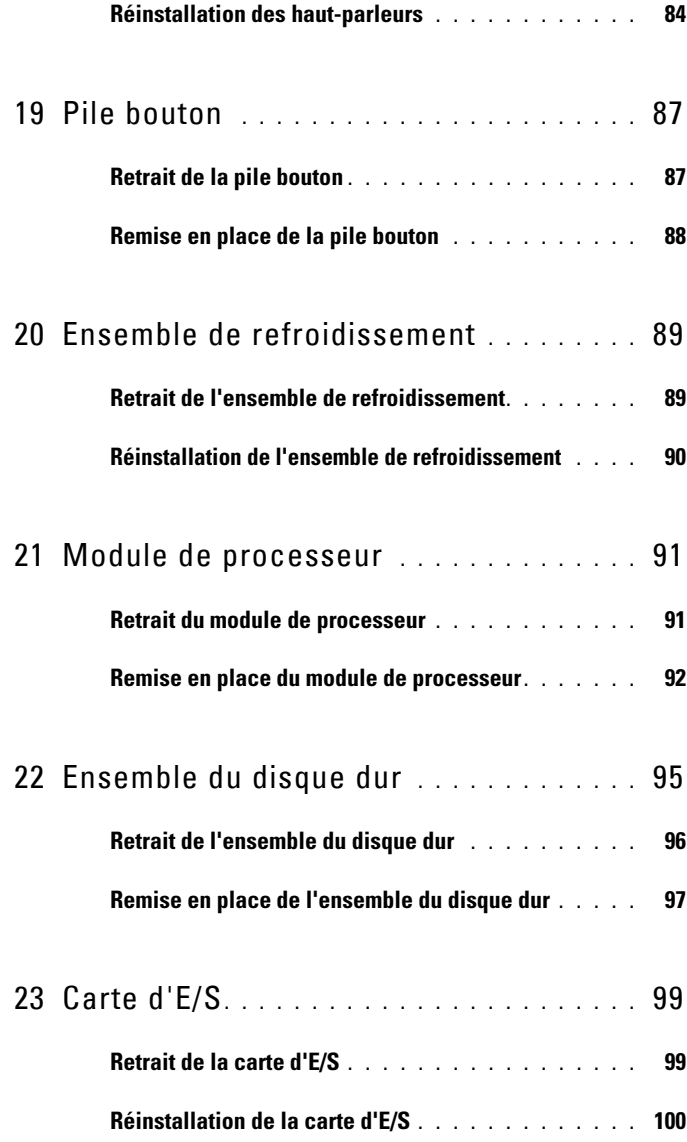

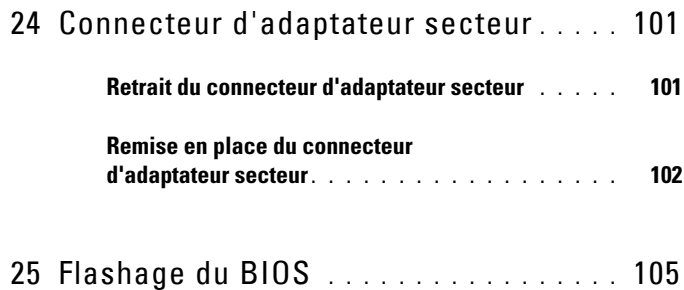

# **1**

## <span id="page-8-3"></span><span id="page-8-0"></span>**Avant de commencer**

Ce manuel fournit les instructions de retrait et d'installation des composants de votre ordinateur. Sauf indication contraire, chaque procédure présuppose :

- que vous ayez effectué les procédures décrites dans les sections [«Mise](#page-8-2)  [hors tension de l'ordinateur», à la page 9](#page-8-2) et [«Avant d'intervenir à](#page-9-0)  [l'intérieur de l'ordinateur», à la page 10](#page-9-0) ;
- que vous ayez pris connaissance des consignes de sécurité fournies avec votre ordinateur*.*
- Pour remplacer un composant (ou pour l'installer, s'il a été acheté séparément), effectuez la procédure de retrait en ordre inverse.

## <span id="page-8-1"></span>**Outils recommandés**

Les procédures mentionnées dans ce document nécessitent les outils suivants :

- un petit tournevis à lame plate
- un tournevis cruciforme
- une pointe en plastique
- le programme de mise à jour du BIOS, disponible sur le site **support.dell.com**

#### <span id="page-8-2"></span> **Mise hors tension de l'ordinateur**

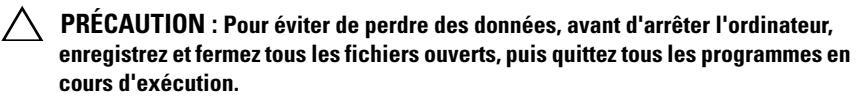

- **1** Enregistrez et fermez tous les fichiers et quittez tous les programmes ouverts.
- **2** Cliquez sur le bouton Démarrer  $\mathcal{F}$ , puis sur Arrêter.

L'ordinateur s'éteint automatiquement une fois le processus d'arrêt du système d'exploitation terminé.

**3** Assurez-vous que l'ordinateur est bien éteint. Si votre ordinateur ne s'est pas éteint automatiquement lorsque vous avez arrêté votre système d'exploitation, appuyez sur le bouton d'alimentation et maintenez-le enfoncé jusqu'à ce que l'ordinateur s'éteigne complètement.

## <span id="page-9-0"></span>**Avant d'intervenir à l'intérieur de l'ordinateur**

Respectez les consignes de sécurité suivantes pour vous aider à protéger votre ordinateur contre des dommages éventuels et pour garantir votre sécurité personnelle.

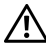

**AVERTISSEMENT : Avant toute intervention à l'intérieur de votre ordinateur, consultez les consignes de sécurité livrées avec celui-ci. Pour plus d'informations sur les meilleures pratiques en matière de sécurité, consultez la page Regulatory Compliance (Conformité à la réglementation) à l'adresse suivante : www.dell.com/regulatory\_compliance.**

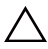

**PRÉCAUTION : Pour éviter une décharge électrostatique, raccordez-vous à la masse à l'aide d'un bracelet antistatique ou en touchant régulièrement une surface métallique non peinte (par exemple un connecteur sur le panneau arrière de l'ordinateur).**

**PRÉCAUTION : Manipulez les composants et les cartes avec soin. Ne touchez pas les composants ou les contacts d'une carte. Tenez une carte par les bords ou par sa patte de montage métallique. Tenez les composants (processeur, par exemple) par les bords et non par les broches.**

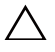

**PRÉCAUTION : Les réparations sur votre ordinateur ne doivent être effectuées que par un technicien agréé. Les dommages causés par une personne non autorisée par Dell ne sont pas couverts par votre garantie.**

**PRÉCAUTION : Lorsque vous débranchez un câble, tirez sur le connecteur ou sur la languette de retrait, mais jamais sur le câble lui-même. Certains câbles possèdent un connecteur avec des pattes de verrouillage ; vous devez appuyer sur ces dernières pour débrancher le câble. Quand vous séparez les connecteurs en tirant dessus, veillez à les maintenir bien alignés afin de ne pas tordre leurs broches. Pour la même raison, lors du raccordement d'un câble, vérifiez bien l'orientation et l'alignement des deux connecteurs.** 

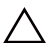

**PRÉCAUTION : Avant de commencer à effectuer des manipulations dans l'ordinateur, afin d'éviter d'endommager ce dernier, procédez comme suit :** 

**1** Assurez-vous que la surface de travail est plane et qu'elle est propre afin d'éviter de rayer le capot de l'ordinateur.

**2** Éteignez l'ordinateur (voir [«Mise hors tension de l'ordinateur», à la page 9](#page-8-2)) et tous les périphériques connectés.

#### **PRÉCAUTION : Pour retirer un câble réseau, déconnectez-le d'abord de l'ordinateur, puis du périphérique réseau.**

- **3** Débranchez de l'ordinateur tous les cordons téléphoniques et tous les câbles réseau.
- **4** Appuyez sur toute carte installée dans le lecteur de carte multimédia 8-en-1 afin de l'éjecter.
- **5** Eteignez l'ordinateur, déconnectez tous les périphériques qui y sont reliés, puis débranchez-les de leur source d'alimentation.
- **6** Débranchez tous les périphériques connectés à l'ordinateur.

#### **PRÉCAUTION : Pour éviter d'endommager la carte système, retirez la batterie principale (voir [«Retrait de la batterie», à la page 15\)](#page-14-2) avant d'intervenir sur l'ordinateur.**

- **7** Retirez la batterie (voir [«Retrait de la batterie», à la page 15\)](#page-14-2).
- **8** Retournez l'ordinateur, ouvrez l'écran, puis appuyez sur le bouton d'alimentation pour mettre la carte système à la masse.

## <span id="page-12-0"></span>**Capot supérieur**

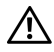

**AVERTISSEMENT : Avant toute intervention à l'intérieur de votre ordinateur, consultez les consignes de sécurité livrées avec celui-ci. Pour plus d'informations sur les meilleures pratiques en matière de sécurité, consultez la page Regulatory Compliance (Conformité à la réglementation) à l'adresse suivante : www.dell.com/regulatory\_compliance.**

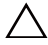

**PRÉCAUTION : Les réparations sur votre ordinateur ne doivent être effectuées que par un technicien agréé. Les dommages causés par une maintenance effectuée par une personne non autorisée par Dell ne sont pas couverts par votre garantie.**

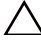

**PRÉCAUTION : Pour éviter une décharge électrostatique, raccordez-vous à la masse à l'aide d'un bracelet antistatique ou en touchant régulièrement une surface métallique non peinte (par exemple un connecteur sur le panneau arrière de l'ordinateur).**

**PRÉCAUTION : Pour éviter d'endommager la carte système, retirez la batterie principale (voir [«Retrait de la batterie», à la page 15\)](#page-14-2) avant d'intervenir sur l'ordinateur.**

#### <span id="page-12-1"></span>**Retrait du capot supérieur**

- **1** Appliquez les instructions de la section [«Avant de commencer», à la](#page-8-3)  [page 9](#page-8-3).
- **2** Appuyez sur le bouton de déverrouillage qui fixe le capot supérieur au capot arrière de l'écran.
- **3** Faites glisser et enlevez le capot supérieur.

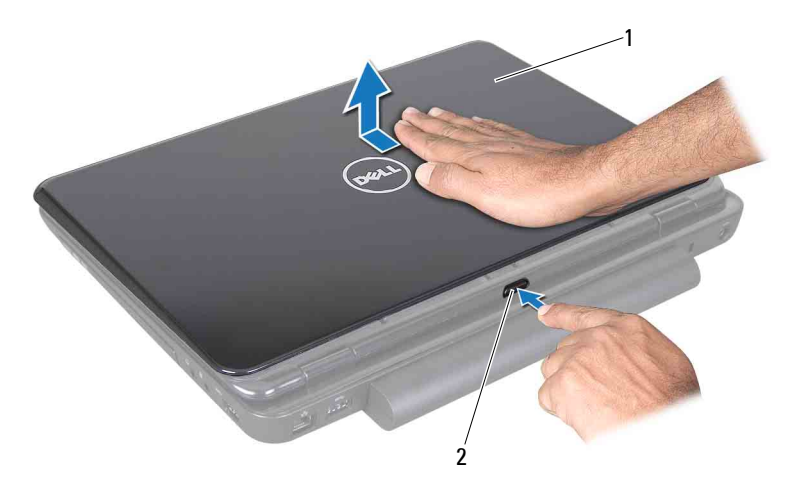

1 Capot supérieur 2 Bouton de déverrouillage

#### <span id="page-13-0"></span>**Remise en place du capot supérieur**

**1** Appliquez les instructions de la section [«Avant de commencer», à la](#page-8-3)  [page 9.](#page-8-3)

*K* REMARQUE : Assurez-vous que le logo Dell fait face à l'arrière de l'ordinateur lorsque vous remplacez le capot supérieur.

- **2** Alignez le capot supérieur au capot arrière de l'écran.
- **3** Faites glisser le capot supérieur jusqu'à ce qu'il s'enclenche. Assurez-vous qu'il n'existe aucun espace entre le capot supérieur et le capot arrière de l'écran.
- **PRÉCAUTION : Avant d'allumer l'ordinateur, remettez toutes les vis en place et assurez-vous que vous n'avez laissé traîner aucune vis non fixée à l'intérieur de l'ordinateur. Sinon, vous risqueriez d'endommager l'ordinateur.**

## <span id="page-14-0"></span>**Batterie**

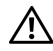

**AVERTISSEMENT : Avant toute intervention à l'intérieur de votre ordinateur, consultez les consignes de sécurité livrées avec celui-ci. Pour plus d'informations sur les meilleures pratiques en matière de sécurité, consultez la page Regulatory Compliance (Conformité à la réglementation) à l'adresse suivante : www.dell.com/regulatory\_compliance.**

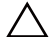

**PRÉCAUTION : Les réparations sur votre ordinateur ne doivent être effectuées que par un technicien agréé. Les dommages causés par une personne non autorisée par Dell ne sont pas couverts par votre garantie.**

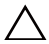

**PRÉCAUTION : Pour éviter une décharge électrostatique, raccordez-vous à la masse à l'aide d'un bracelet antistatique ou en touchant régulièrement une surface métallique non peinte (par exemple un connecteur sur le panneau arrière de l'ordinateur).**

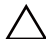

**PRÉCAUTION : Pour éviter d'endommager l'ordinateur, n'utilisez que la batterie conçue pour cet ordinateur Dell spécifique. N'utilisez pas de batteries conçues pour d'autres ordinateurs Dell.**

## <span id="page-14-2"></span><span id="page-14-1"></span>**Retrait de la batterie**

- **1** Appliquez les instructions de la section [«Avant de commencer», à la](#page-8-3)  [page 9](#page-8-3).
- **2** Eteignez l'ordinateur et retournez-le.
- **3** Faites glisser le loquet de verrouillage de la batterie jusqu'à ce qu'il s'enclenche.
- **4** Faites glisser en position de déverrouillage le bouton d'éjection de la batterie.
- **5** Faites glisser la batterie puis sortez-la de sa baie.

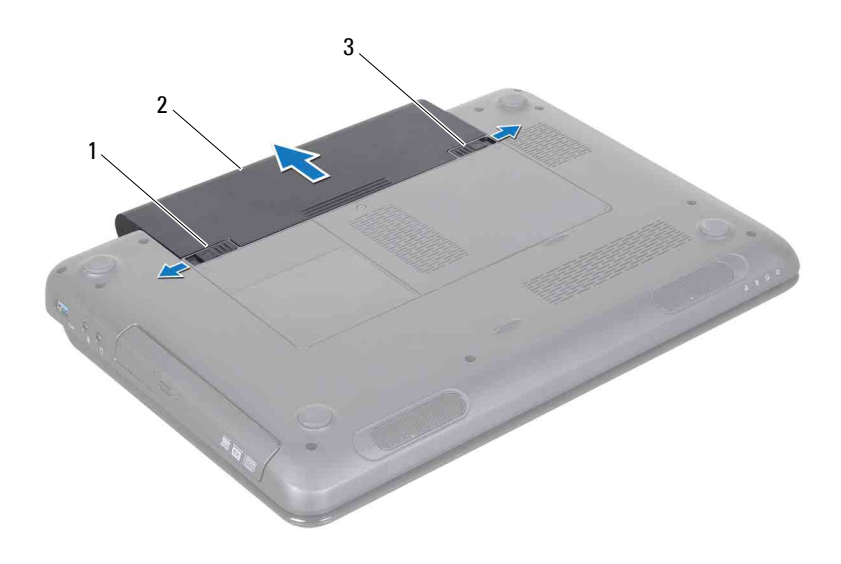

- 1 Loquet de fermeture de batterie 2 Batterie
- <span id="page-15-1"></span>3 Loquet de verrouillage de la batterie

#### <span id="page-15-0"></span>**Remise en place de la batterie**

- **1** Appliquez les instructions de la section [«Avant de commencer», à la](#page-8-3)  [page 9.](#page-8-3)
- **2** Faites glisser la batterie dans la baie jusqu'à ce qu'elle s'enclenche.
- **3** Faites glisser le loquet de verrouillage de la batterie en position verrouillée.

# **4**

## <span id="page-16-0"></span>**Cache de module**

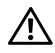

**AVERTISSEMENT : Avant toute intervention à l'intérieur de votre ordinateur, consultez les consignes de sécurité livrées avec celui-ci. Pour plus d'informations sur les meilleures pratiques en matière de sécurité, consultez la page Regulatory Compliance (Conformité à la réglementation) à l'adresse suivante : www.dell.com/regulatory\_compliance.**

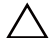

**PRÉCAUTION : Les réparations sur votre ordinateur ne doivent être effectuées que par un technicien agréé. Les dommages causés par une personne non autorisée par Dell ne sont pas couverts par votre garantie.**

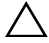

**PRÉCAUTION : Pour éviter une décharge électrostatique, raccordez-vous à la masse à l'aide d'un bracelet antistatique ou en touchant régulièrement une surface métallique non peinte (par exemple un connecteur sur le panneau arrière de l'ordinateur).**

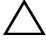

**PRÉCAUTION : Pour éviter d'endommager la carte système, retirez la batterie principale (voir [«Retrait de la batterie», à la page 15\)](#page-14-2) avant d'intervenir sur l'ordinateur.**

### <span id="page-16-2"></span><span id="page-16-1"></span>**Retrait du cache de module**

- **1** Appliquez les instructions de la section [«Avant de commencer», à la](#page-8-3)  [page 9](#page-8-3).
- **2** Retirez la batterie (voir [«Retrait de la batterie», à la page 15](#page-14-2)).
- **3** Desserrez la vis imperdable qui fixe le cache de module au châssis de l'ordinateur.
- **4** Avec les doigts, libérez de leur emplacement sur le cache de module les languettes situées sur le châssis de l'ordinateur.
- **5** Soulevez le cache de module hors du châssis de l'ordinateur.

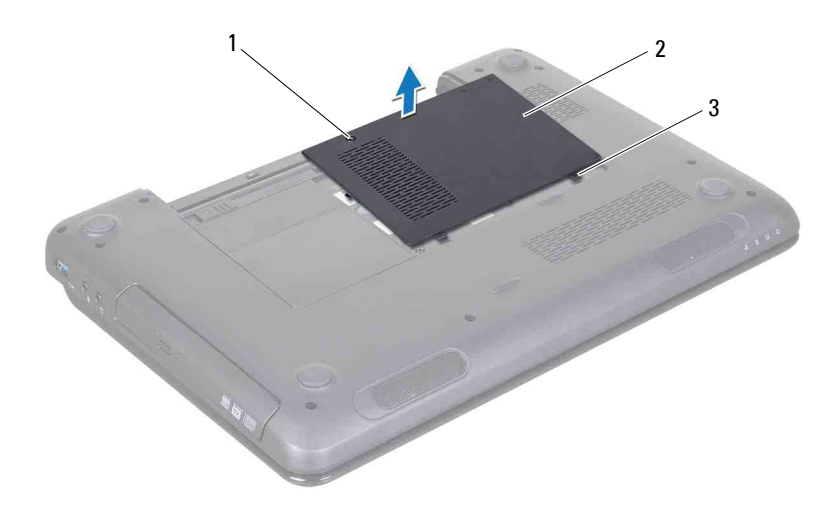

- 1 Vis imperdable 2 Cache de module
- <span id="page-17-1"></span>3 Languettes (2)

#### <span id="page-17-0"></span>**Remise en place du cache de module**

- **1** Appliquez les instructions de la section [«Avant de commencer», à la](#page-8-3)  [page 9.](#page-8-3)
- **2** Alignez les languettes du cache de module avec les encoches du châssis de l'ordinateur et enclenchez-les délicatement.
- **3** Resserrez la vis imperdable qui fixe le cache de module au châssis de l'ordinateur.
- **4** Retirez la batterie (voir [«Remise en place de la batterie», à la page 16](#page-15-1)).

**PRÉCAUTION : Avant d'allumer l'ordinateur, remettez toutes les vis en place et assurez-vous que vous n'avez laissé traîner aucune vis non fixée à l'intérieur de l'ordinateur. Sinon, vous risqueriez d'endommager l'ordinateur.**

## <span id="page-18-0"></span>**Lecteur optique**

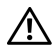

**AVERTISSEMENT : Avant toute intervention à l'intérieur de votre ordinateur, consultez les consignes de sécurité livrées avec celui-ci. Pour plus d'informations sur les meilleures pratiques en matière de sécurité, consultez la page Regulatory Compliance (Conformité à la réglementation) à l'adresse suivante : www.dell.com/regulatory\_compliance.**

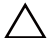

**PRÉCAUTION : Les réparations sur votre ordinateur ne doivent être effectuées que par un technicien agréé. Les dommages causés par une maintenance effectuée par une personne non autorisée par Dell ne sont pas couverts par votre garantie.**

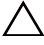

**PRÉCAUTION : Pour éviter une décharge électrostatique, raccordez-vous à la masse à l'aide d'un bracelet antistatique ou en touchant régulièrement une surface métallique non peinte (par exemple un connecteur sur le panneau arrière de l'ordinateur).**

**PRÉCAUTION : Pour éviter d'endommager la carte système, retirez la batterie principale (voir [«Retrait de la batterie», à la page 15\)](#page-14-2) avant d'intervenir sur l'ordinateur.**

### <span id="page-18-4"></span><span id="page-18-1"></span>**Retrait du lecteur optique**

- **1** Appliquez les instructions de la section [«Avant de commencer», à la](#page-8-3)  [page 9](#page-8-3).
- **2** Retirez la batterie (voir [«Retrait de la batterie», à la page 15\)](#page-14-2).
- **3** Retirez le cache de module (voir [«Retrait du cache de module», à la](#page-16-2)  [page 17\)](#page-16-2).
- <span id="page-18-2"></span>**4** Retirez la vis qui fixe l'ensemble de lecteur optique au châssis de l'ordinateur.
- <span id="page-18-3"></span>**5** Faites glisser l'ensemble lecteur optique hors de son compartiment.

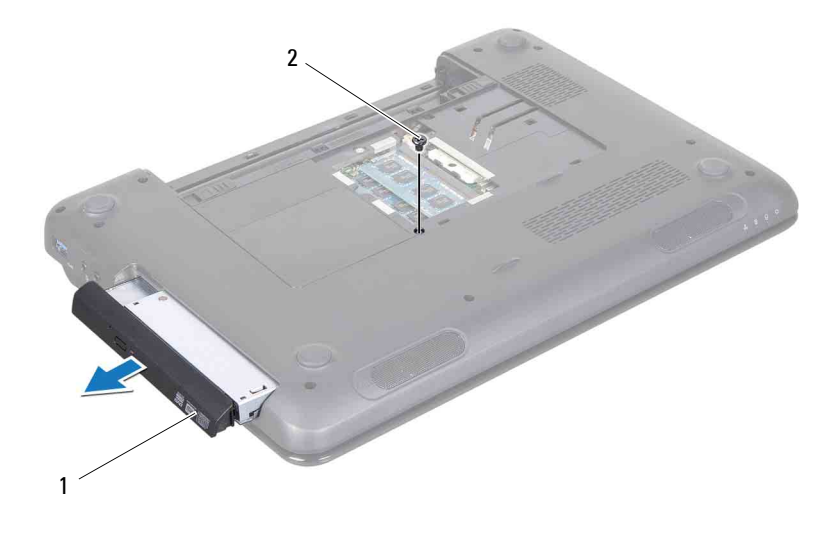

- 1 Assemblage du lecteur optique 2 Vis
- Retirez les deux vis qui fixent le support du lecteur optique au lecteur optique.
- Tirez sur le cadre du lecteur optique afin de retirer celui-ci du lecteur optique.

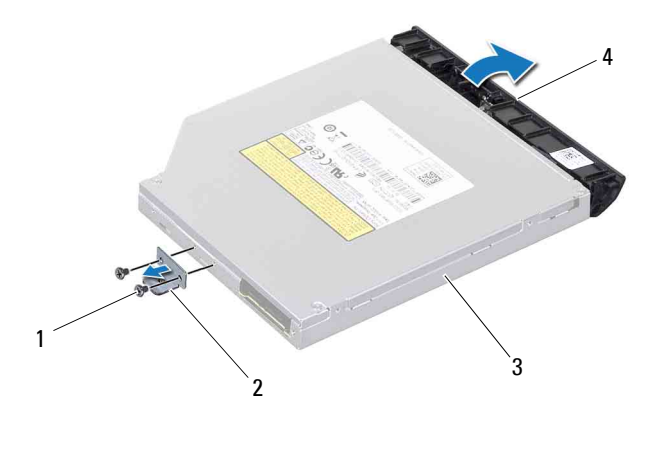

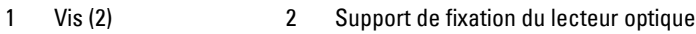

<span id="page-20-2"></span>3 Lecteur optique 4 Cadre du lecteur optique

#### <span id="page-20-0"></span>**Remise en place du lecteur optique**

- **1** Appliquez les instructions de la section [«Avant de commencer», à la](#page-8-3)  [page 9](#page-8-3).
- **2** Alignez les languettes du cadre du lecteur optique avec les emplacements correspondants sur le lecteur optique, puis enclenchez-les.
- **3** Alignez les trous de vis du support du lecteur optique avec les trous de vis du lecteur, puis revissez les deux vis.
- <span id="page-20-1"></span>**4** Insérez l'ensemble du lecteur optique dans le compartiment du lecteur optique jusqu'à ce qu'il soit complètement installé.
- **5** Revissez la vis qui fixe l'ensemble de lecteur optique au châssis de l'ordinateur.
- **6** Remettez en place le cache de module (voir [«Remise en place du cache de](#page-17-1)  [module», à la page 18\)](#page-17-1).
- **7** Remettez la batterie en place (voir [«Remise en place de la batterie», à la](#page-15-1)  [page 16\)](#page-15-1).

**PRÉCAUTION : Avant d'allumer l'ordinateur, remettez toutes les vis en place et assurez-vous que vous n'avez laissé traîner aucune vis non fixée à l'intérieur de l'ordinateur. Sinon, vous risqueriez d'endommager l'ordinateur.**

# <span id="page-22-0"></span>**Module(s) de mémoire**

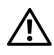

**AVERTISSEMENT : Avant toute intervention à l'intérieur de votre ordinateur, consultez les consignes de sécurité livrées avec celui-ci. Pour plus d'informations sur les meilleures pratiques en matière de sécurité, consultez la page Regulatory Compliance (Conformité à la réglementation) à l'adresse suivante : www.dell.com/regulatory\_compliance.**

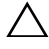

**PRÉCAUTION : Les réparations sur votre ordinateur ne doivent être effectuées que par un technicien agréé. Les dommages causés par une personne non autorisée par Dell ne sont pas couverts par votre garantie.**

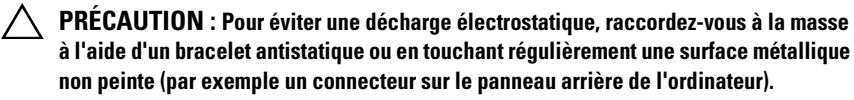

**PRÉCAUTION : Pour éviter d'endommager la carte système, retirez la batterie principale (voir [«Retrait de la batterie», à la page 15\)](#page-14-2) avant d'intervenir sur l'ordinateur.**

Vous pouvez augmenter la mémoire de votre ordinateur en installant des barrettes de mémoire sur la carte système. Voir « Caractéristiques » dans votre *Manuel d'installation* pour des informations sur la mémoire prise en charge par votre ordinateur.

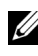

**REMARQUE :** Les modules de mémoire achetés chez Dell sont couverts par la garantie de votre ordinateur.

Votre ordinateur dispose de deux logements SODIMM, DDR III A et DDR III B, accessibles à l'utilisateur par le fond de l'ordinateur.

## <span id="page-22-1"></span>**Retrait du ou des modules de mémoire**

- **1** Appliquez les instructions de la section [«Avant de commencer», à la page 9](#page-8-3).
- **2** Retirez la batterie (voir [«Retrait de la batterie», à la page 15\)](#page-14-2).
- **3** Retirez le cache de module (voir [«Retrait du cache de module», à la page 17\)](#page-16-2).

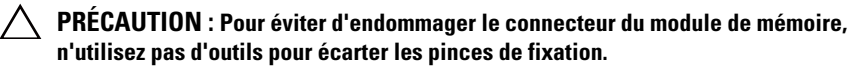

- **4** Du bout des doigts, écartez avec précaution les clips de fixation situés à chaque extrémité du connecteur de la barrette de mémoire jusqu'à ce que la barrette sorte.
- **5** Retirez le ou les module(s) mémoire de son connecteur.

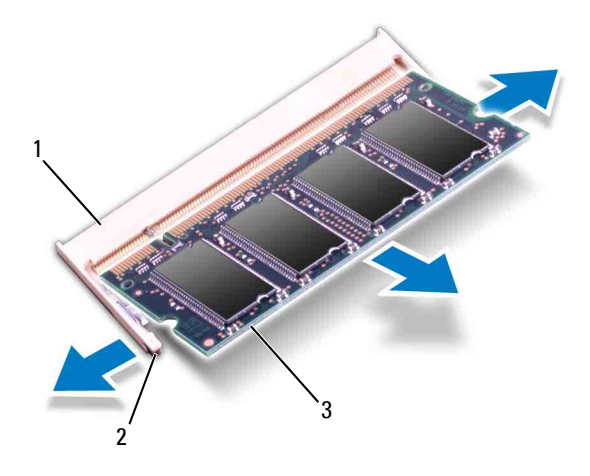

- 1 Connecteur de module mémoire 2 Clips de fixation (2)
- 3 Module de mémoire

#### <span id="page-23-0"></span>**Remise en place du ou des modules de mémoire**

- **PRÉCAUTION : Si vous devez installer des barrettes de mémoire dans deux connecteurs, installez une barrette de mémoire dans le connecteur « DIMM A » avant d'en installer une dans le connecteur « DIMM B ».**
	- **1** Appliquez les instructions de la section [«Avant de commencer», à la](#page-8-3)  [page 9.](#page-8-3)
	- **2** Alignez l'encoche du module mémoire avec le détrompeur du connecteur.
	- **3** Insérez fermement la barrette dans son logement à un angle de 45 degrés, puis appuyez dessus jusqu'à ce qu'elle s'enclenche. Si vous n'entendez pas de clic, retirez le module mémoire, et recommencez la procédure.
- *CA* REMARQUE : Si le module de mémoire n'est pas installé correctement, l'ordinateur pourrait ne pas démarrer.

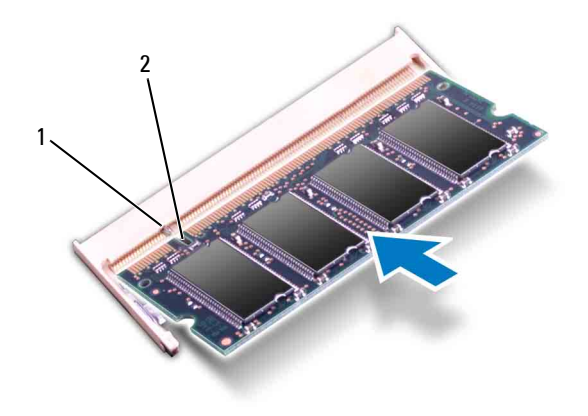

#### 1 Languette 2 Encoche

- **4** Remettez en place le cache de module (voir [«Remise en place du cache de](#page-17-1)  [module», à la page 18\)](#page-17-1).
- **5** Réinstallez la batterie (voir [«Remise en place de la batterie», à la page 16](#page-15-1)) ou connectez l'adaptateur secteur à votre ordinateur et à la prise murale.

**PRÉCAUTION : Avant d'allumer l'ordinateur, remettez toutes les vis en place et assurez-vous que vous n'avez laissé traîner aucune vis non fixée à l'intérieur de l'ordinateur. Sinon, vous risqueriez d'endommager l'ordinateur.**

**6** Allumez l'ordinateur.

Au démarrage, l'ordinateur détecte le ou les modules de mémoire et il met automatiquement à jour les informations de configuration du système.

Pour confirmer la quantité de mémoire installée dans l'ordinateur :

Cliquez sur **Démarrer** → **Panneau de configuration**→ **Système et sécurité**→ **Système**.

# **7**

## <span id="page-26-0"></span>**Clavier**

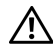

**AVERTISSEMENT : Avant toute intervention à l'intérieur de votre ordinateur, consultez les consignes de sécurité livrées avec celui-ci. Pour plus d'informations sur les meilleures pratiques en matière de sécurité, consultez la page Regulatory Compliance (Conformité à la réglementation) à l'adresse suivante : www.dell.com/regulatory\_compliance.**

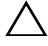

**PRÉCAUTION : Les réparations sur votre ordinateur ne doivent être effectuées que par un technicien agréé. Les dommages causés par une personne non autorisée par Dell ne sont pas couverts par votre garantie.**

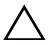

**PRÉCAUTION : Pour éviter une décharge électrostatique, raccordez-vous à la masse à l'aide d'un bracelet antistatique ou en touchant régulièrement une surface métallique non peinte (par exemple un connecteur sur le panneau arrière de l'ordinateur).**

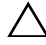

**PRÉCAUTION : Pour éviter d'endommager la carte système, retirez la batterie principale (voir [«Retrait de la batterie», à la page 15\)](#page-14-2) avant d'intervenir sur l'ordinateur.**

### <span id="page-26-2"></span><span id="page-26-1"></span>**Retrait du clavier**

- **1** Appliquez les instructions de la section [«Avant de commencer», à la](#page-8-3)  [page 9](#page-8-3).
- **2** Retirez la batterie (voir [«Retrait de la batterie», à la page 15\)](#page-14-2).

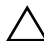

**PRÉCAUTION : Les dessus des touches du clavier sont fragiles, ils se déboîtent facilement et ils sont longs à remettre en place. Prenez des précautions particulières lorsque vous retirez et manipulez le clavier.**

- **3** Remettez l'ordinateur à l'endroit et ouvrez l'écran au maximum.
- **PRÉCAUTION : Ne glissez pas la pointe en plastique sous les languettes du clavier pour retirer celui-ci, car cela risque de les endommager de façon permanente.**
	- **4** Glissez-la entre les emplacements du clavier et dégagez les languettes du repose-mains.
	- **5** Soulevez le clavier et dégagez-le des languettes du repose-mains.

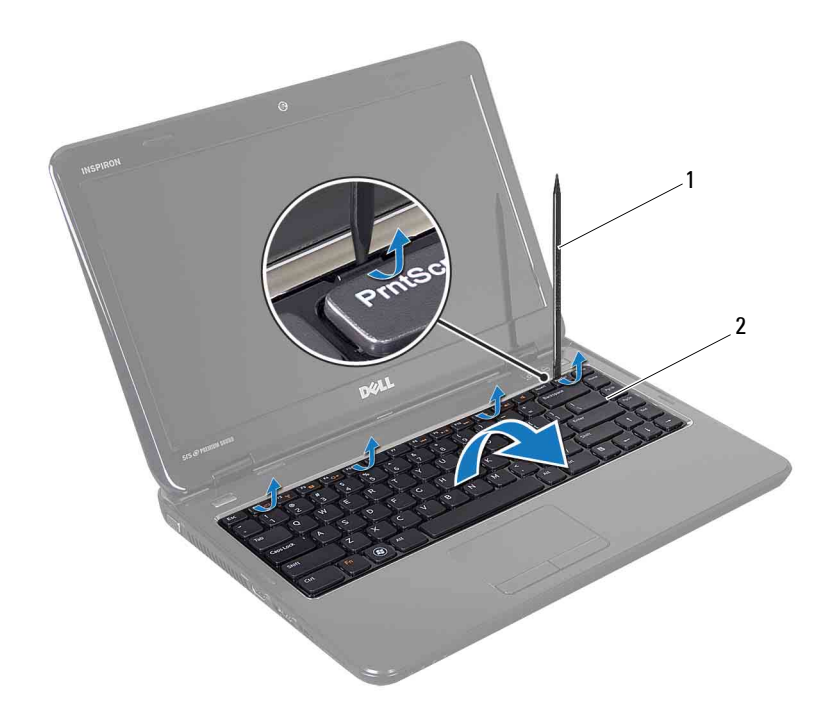

- 1 Pointe en plastique 2 Clavier
- **PRÉCAUTION : Soyez particulièrement précautionneux lorsque vous retirez et manipulez le clavier. Le non-respect de ces précautions pourrait entraîner la griffure du panneau d'écran.**
	- **6** Soulevez le clavier pour le retirer du support du repose-mains.
	- **7** Retournez doucement le clavier et placez-le sur l'ensemble repose-mains.
	- **8** Soulevez le loquet de connecteur qui fixe le câble du clavier au connecteur de la carte système, puis déconnectez le câble.
	- **9** Retirez le clavier de l'ordinateur.

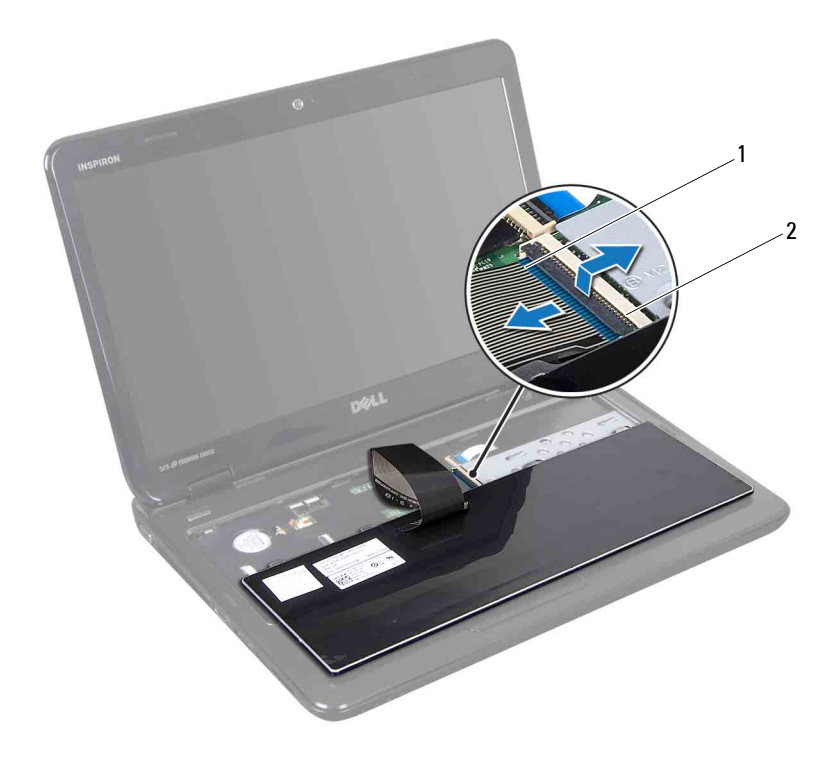

<span id="page-28-1"></span>1 Câble du clavier 2 Connecteur du câble du clavier

#### <span id="page-28-0"></span>**Remise en place du clavier**

- **1** Appliquez les instructions de la section [«Avant de commencer», à la](#page-8-3)  [page 9](#page-8-3).
- **2** Glissez le câble du clavier dans le connecteur de la carte système. Appuyez sur le loquet du connecteur pour fixer le câble du clavier au connecteur de la carte système.
- **3** Insérez les languettes du clavier dans les logements correspondants sur le repose-mains.
- **4** Exercez une légère pression le long du bord du clavier puis faites-le glisser vers le haut pour le fixer sous les languettes de l'ensemble de repose-mains.
- Fermez l'écran et retournez l'ordinateur.
- Remettez la batterie en place (voir [«Remise en place de la batterie», à la](#page-15-1)  [page 16\)](#page-15-1).

## <span id="page-30-0"></span>**Ensemble du repose-mains**

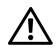

**AVERTISSEMENT : Avant toute intervention à l'intérieur de votre ordinateur, consultez les consignes de sécurité livrées avec celui-ci. Pour plus d'informations sur les meilleures pratiques en matière de sécurité, consultez la page Regulatory Compliance (Conformité à la réglementation) à l'adresse suivante : www.dell.com/regulatory\_compliance.**

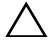

**PRÉCAUTION : Les réparations sur votre ordinateur ne doivent être effectuées que par un technicien agréé. Les dommages causés par une maintenance effectuée par une personne non autorisée par Dell ne sont pas couverts par votre garantie.**

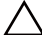

**PRÉCAUTION : Pour éviter une décharge électrostatique, raccordez-vous à la masse à l'aide d'un bracelet antistatique ou en touchant régulièrement une surface métallique non peinte (par exemple un connecteur sur le panneau arrière de l'ordinateur).**

**PRÉCAUTION : Pour éviter d'endommager la carte système, retirez la batterie principale (voir [«Retrait de la batterie», à la page 15\)](#page-14-2) avant d'intervenir sur l'ordinateur.**

### <span id="page-30-1"></span>**Retrait de l'ensemble de repose-mains**

- **1** Appliquez les instructions de la section [«Avant de commencer», à la](#page-8-3)  [page 9](#page-8-3).
- **2** Retirez la batterie (voir [«Retrait de la batterie», à la page 15\)](#page-14-2).
- **3** Retirez le cache de module (voir [«Retrait du cache de module», à la](#page-16-2)  [page 17\)](#page-16-2).
- **4** Appliquez les instructions des points [étape 4](#page-18-2) à [étape 5](#page-18-3) de la section [«Retrait du lecteur optique», à la page 19](#page-18-4).
- <span id="page-30-2"></span>**5** Retirez les dix vis du châssis de l'ordinateur.
- **6** Retirez le clavier (voir [«Retrait du clavier», à la page 27](#page-26-2)).

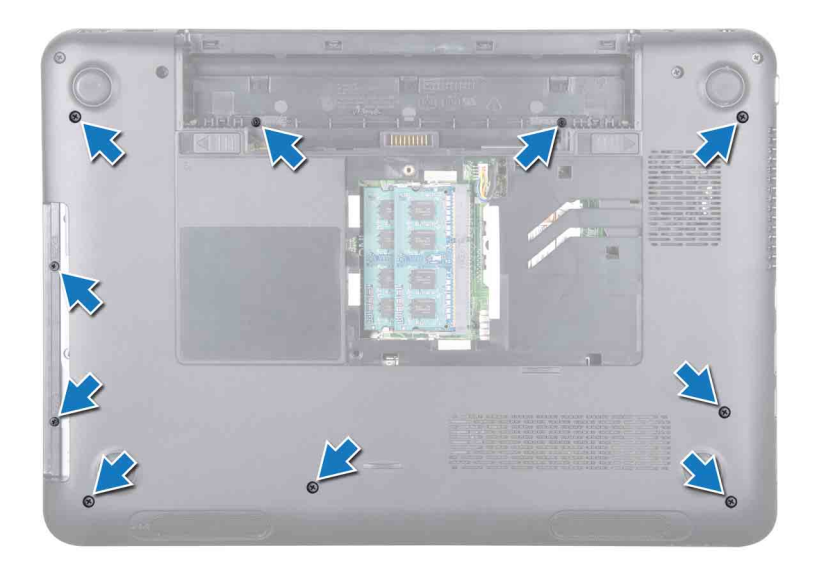

**7** Retirez les cinq vis du repose-mains.

#### **PRÉCAUTION : Tirez sur les languettes en plastique sur le dessus des connecteurs pour éviter d'endommager les connecteurs.**

**8** Soulevez les loquets du connecteur et tirez sur la languette pour déconnecter le câble du bouton d'alimentation, le câble de la tablette tactile et celui de la carte Hot-Key de leurs connecteurs sur la carte système.

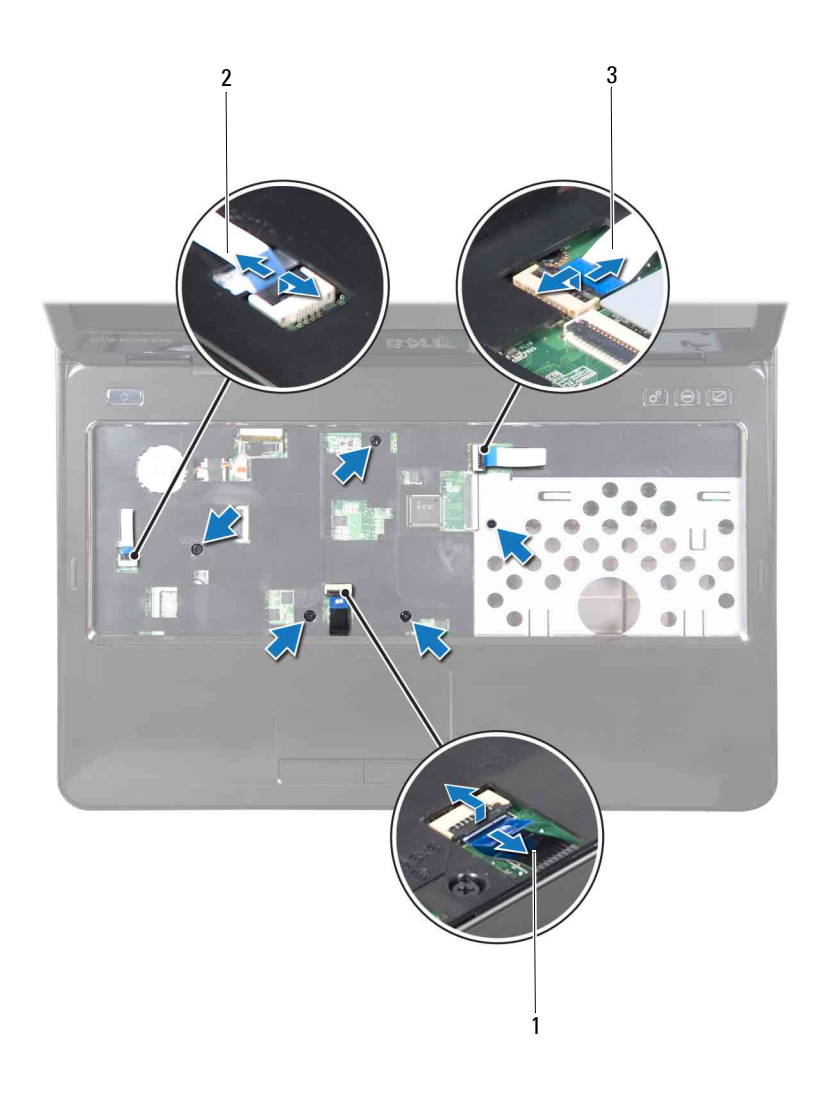

- 
- 3 Câble de la carte Hot-Key
- 1 Câble de la tablette tactile 2 Câble du bouton d'alimentation

#### **PRÉCAUTION : Pour éviter d'endommager le repose-mains, dégagez-le soigneusement de la base de l'ordinateur.**

- À l'aide d'une pointe en plastique, retirez doucement l'ensemble du repose-mains du bord arrière puis de la base de l'ordinateur.
- Soulevez le repose-mains hors de l'ordinateur.
- Retournez ensemble de repose-mains.
- Retirez la carte Hot-Key (voir [«Retrait de la carte Hot-Key», à la page 37](#page-36-2)).
- Retirez la carte du bouton d'alimentation (voir [«Retrait de la carte de](#page-40-2)  [bouton d'alimentation», à la page 41](#page-40-2)).

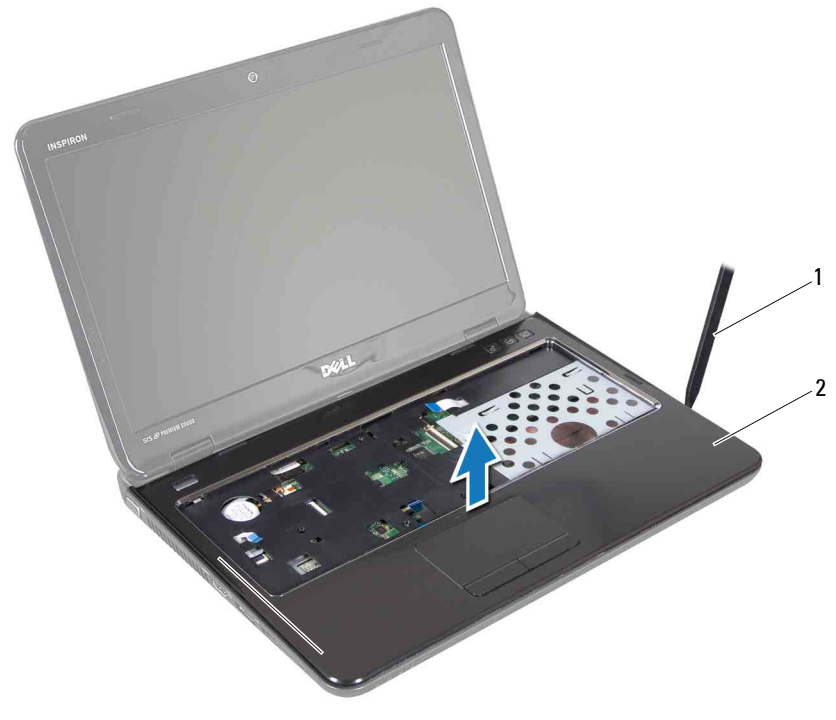

1 Pointe en plastique 2 Ensemble du repose-mains

#### <span id="page-34-0"></span>**Remise en place de l'ensemble du repose-mains**

- **1** Appliquez les instructions de la section [«Avant de commencer», à la](#page-8-3)  [page 9](#page-8-3).
- **2** Réinstallez la carte du bouton d'alimentation (voir [«Réinstallation de la](#page-41-1)  [carte de bouton d'alimentation», à la page 42\)](#page-41-1).
- **3** Réinstallez la carte Hot-Key (voir [«Remise en place de la carte Hot-Key», à](#page-37-1)  [la page 38](#page-37-1)).
- **4** Alignez les languettes présentes sur le repose-mains avec les encoches situées sur le châssis de l'ordinateur et enclenchez délicatement le reposemains jusqu'à ce qu'il soit en place.
- **5** Faites glisser le câble du bouton d'alimentation, celui de la tablette tactile et de la carte Hot-Key dans leurs connecteurs sur la carte système puis appuyez sur le loquet du connecteur pour fixer le câble.
- **6** Revissez les cinq vis du repose-mains.
- **7** Remettez en place le clavier (voir [«Remise en place du clavier», à la](#page-28-1)  [page 29\)](#page-28-1).
- **8** Retournez l'ordinateur et remettez les dix vis à l'arrière de l'ordinateur.
- **9** Appliquez les instructions des points [étape 4](#page-20-1) à [étape 5](#page-30-2) de la section [«Remise en place du lecteur optique», à la page 21](#page-20-2).
- **10** Remettez en place le cache de module (voir [«Remise en place du cache de](#page-17-1)  [module», à la page 18\)](#page-17-1).
- **11** Remettez la batterie en place (voir [«Remise en place de la batterie», à la](#page-15-1)  [page 16\)](#page-15-1).
- **PRÉCAUTION : Avant d'allumer l'ordinateur, remettez toutes les vis en place et assurez-vous que vous n'avez laissé traîner aucune vis non fixée à l'intérieur de l'ordinateur. Sinon, vous risqueriez d'endommager l'ordinateur.**
## **Carte Hot-Key**

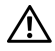

**AVERTISSEMENT : Avant toute intervention à l'intérieur de votre ordinateur, consultez les consignes de sécurité livrées avec celui-ci. Pour plus d'informations sur les meilleures pratiques en matière de sécurité, consultez la page Regulatory Compliance (Conformité à la réglementation) à l'adresse suivante : www.dell.com/regulatory\_compliance.** 

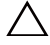

**PRÉCAUTION : Les réparations sur votre ordinateur ne doivent être effectuées que par un technicien agréé. Les dommages causés par une personne non autorisée par Dell ne sont pas couverts par votre garantie.**

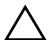

**PRÉCAUTION : Pour éviter une décharge électrostatique, raccordez-vous à la masse à l'aide d'un bracelet antistatique ou en touchant régulièrement une surface métallique non peinte (par exemple un connecteur sur le panneau arrière de l'ordinateur).**

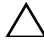

**PRÉCAUTION : Pour éviter d'endommager la carte système, retirez la batterie principale (voir [«Retrait de la batterie», à la page 15\)](#page-14-0) avant d'intervenir sur l'ordinateur.**

## **Retrait de la carte Hot-Key**

- **1** Appliquez les instructions de la section [«Avant de commencer», à la page 9](#page-8-0).
- **2** Retirez la batterie (voir [«Retrait de la batterie», à la page 15\)](#page-14-0).
- **3** Retirez le cache de module (voir [«Retrait du cache de module», à la page 17\)](#page-16-0).
- **4** Appliquez les instructions des points [étape 4](#page-18-0) à [étape 5](#page-18-1) de la section [«Retrait du lecteur optique», à la page 19](#page-18-2).
- **5** Retirez le clavier (voir [«Retrait du clavier», à la page 27](#page-26-0)).
- **6** Retirez l'ensemble de repose-mains (voir [«Retrait de l'ensemble de repose](#page-30-0)[mains», à la page 31](#page-30-0)).
- **7** Retournez l'ensemble de repose-mains.
- **8** Retirez le câble de la carte Hot-Key de son logement sur l'ensemble de repose-mains.
- **9** Retirez la vis qui fixe la carte Hot-Key à l'ensemble de repose-mains.
- **10** Soulevez la carte Hot-Key pour la dégager de l'ensemble de repose-mains.

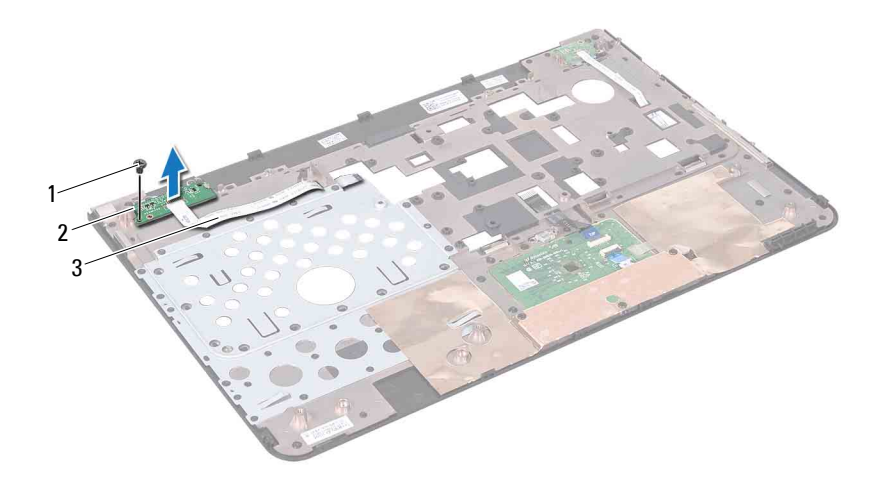

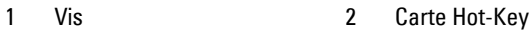

3 Câble de la carte Hot-Key

#### **Remise en place de la carte Hot-Key**

- **1** Appliquez les instructions de la section [«Avant de commencer», à la](#page-8-0)  [page 9.](#page-8-0)
- **2** Alignez les logements de la carte Hot-Key aux guides d'alignements de l'ensemble de repose-mains et revissez la vis.
- **3** Faites passer le câble de la carte Hot-Key dans son logement sur l'ensemble de repose-mains.
- **4** Retournez l'ensemble de repose-mains.
- **5** Remettez en place l'ensemble de repose-mains (voir [«Remise en place de](#page-34-0)  [l'ensemble du repose-mains», à la page 35\)](#page-34-0).
- **6** Remettez en place le clavier (voir [«Remise en place du clavier», à la](#page-28-0)  [page 29\)](#page-28-0).
- **7** Appliquez les instructions des points [étape 4](#page-20-0) à [étape 5](#page-20-1) de la section [«Remise en place du lecteur optique», à la page 21](#page-20-2).
- **8** Remettez en place le cache de module (voir [«Remise en place du cache de](#page-17-0)  [module», à la page 18\)](#page-17-0).
- **9** Remettez la batterie en place (voir [«Remise en place de la batterie», à la](#page-15-0)  [page 16\)](#page-15-0).

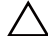

## **Carte de bouton d'alimentation**

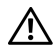

**AVERTISSEMENT : Avant toute intervention à l'intérieur de votre ordinateur, consultez les consignes de sécurité livrées avec celui-ci. Pour plus d'informations sur les meilleures pratiques en matière de sécurité, consultez la page Regulatory Compliance (Conformité à la réglementation) à l'adresse suivante : www.dell.com/regulatory\_compliance.** 

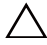

**PRÉCAUTION : Les réparations sur votre ordinateur ne doivent être effectuées que par un technicien agréé. Les dommages causés par une maintenance effectuée par une personne non autorisée par Dell ne sont pas couverts par votre garantie.**

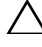

**PRÉCAUTION : Pour éviter une décharge électrostatique, raccordez-vous à la masse à l'aide d'un bracelet antistatique ou en touchant régulièrement une surface métallique non peinte (par exemple un connecteur sur le panneau arrière de l'ordinateur).**

**PRÉCAUTION : Pour éviter d'endommager la carte système, retirez la batterie principale (voir [«Retrait de la batterie», à la page 15\)](#page-14-0) avant d'intervenir sur l'ordinateur.**

## **Retrait de la carte de bouton d'alimentation**

- **1** Appliquez les instructions de la section [«Avant de commencer», à la page 9](#page-8-0).
- **2** Retirez la batterie (voir [«Retrait de la batterie», à la page 15\)](#page-14-0).
- **3** Retirez le cache de module (voir [«Retrait du cache de module», à la page 17\)](#page-16-0).
- **4** Appliquez les instructions des points [étape 4](#page-18-0) à [étape 5](#page-18-1) de la section [«Retrait du lecteur optique», à la page 19](#page-18-2).
- **5** Retirez le clavier (voir [«Retrait du clavier», à la page 27](#page-26-0)).
- **6** Retirez l'ensemble de repose-mains (voir [«Retrait de l'ensemble de repose](#page-30-0)[mains», à la page 31](#page-30-0)).
- **7** Retournez l'ensemble de repose-mains.
- **8** Retirez le câble de la carte du bouton d'alimentation de son logement sur l'ensemble de repose-mains.
- **9** Retirez la vis qui fixe la carte de bouton d'alimentation au repose-mains.

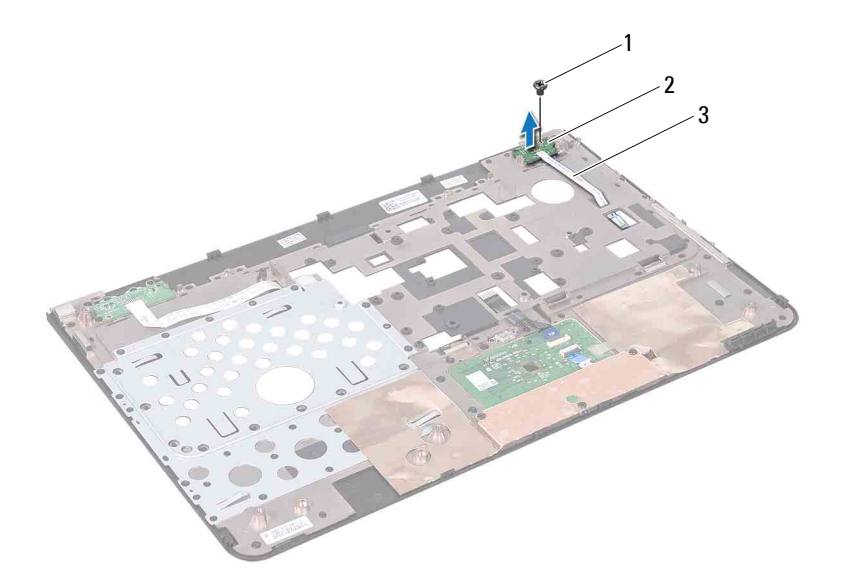

- 1 Vis 2 Carte de bouton d'alimentation
- 3 Câble de la carte du bouton d'alimentation

#### **Réinstallation de la carte de bouton d'alimentation**

- **1** Appliquez les instructions de la section [«Avant de commencer», à la](#page-8-0)  [page 9.](#page-8-0)
- **2** Alignez les logements de la carte de bouton d'alimentation aux guides d'alignements de l'ensemble de repose-mains et revissez la vis.
- **3** Faites passer le câble de la carte de bouton d'alimentation dans son logement sur l'ensemble de repose-mains.
- **4** Retournez l'ensemble de repose-mains.
- **5** Remettez en place l'ensemble de repose-mains (voir [«Remise en place de](#page-34-0)  [l'ensemble du repose-mains», à la page 35\)](#page-34-0).
- **6** Remettez en place le clavier (voir [«Remise en place du clavier», à la](#page-28-0)  [page 29\)](#page-28-0).
- **7** Appliquez les instructions des points [étape 4](#page-20-0) à [étape 5](#page-20-1) de la section [«Remise en place du lecteur optique», à la page 21](#page-20-2).
- **8** Remettez en place le cache de module (voir [«Remise en place du cache de](#page-17-0)  [module», à la page 18\)](#page-17-0).
- **9** Remettez la batterie en place (voir [«Retrait de la batterie», à la page 15](#page-14-0)).

## **Mini-carte(s) sans fil**

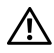

**AVERTISSEMENT : Avant toute intervention à l'intérieur de votre ordinateur, consultez les consignes de sécurité livrées avec celui-ci. Pour plus d'informations sur les meilleures pratiques en matière de sécurité, consultez la page Regulatory Compliance (Conformité à la réglementation) à l'adresse suivante : www.dell.com/regulatory\_compliance.**

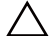

**PRÉCAUTION : Les réparations sur votre ordinateur ne doivent être effectuées que par un technicien agréé. Les dommages causés par une personne non autorisée par Dell ne sont pas couverts par votre garantie.**

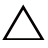

**PRÉCAUTION : Pour éviter une décharge électrostatique, raccordez-vous à la masse à l'aide d'un bracelet antistatique ou en touchant régulièrement une surface métallique non peinte (par exemple un connecteur sur le panneau arrière de l'ordinateur).**

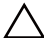

**PRÉCAUTION : Pour éviter d'endommager la carte système, retirez la batterie principale (voir [«Retrait de la batterie», à la page 15\)](#page-14-0) avant d'intervenir sur l'ordinateur.**

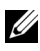

**REMARQUE :** Dell ne garantit pas la compatibilité ni n'offre de support pour les cartes à puce provenant d'autres fournisseurs que Dell.

La mini-carte sans fil est déjà installée si vous l'avez commandée en même temps que votre ordinateur.

Votre ordinateur est équipé d'un port de mini-carte pleine hauteur et d'un port demi hauteur :

- Un logement pour mini-carte pleine hauteur : prend en charge la norme WiMax (Worldwide Interoperability for Microwave Access).
- Un logement pour mini-carte demi-hauteur : dédié au réseau local sans fil (WLAN)

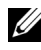

**REMARQUE :** Selon la configuration de votre ordinateur lors de l'achat, le logement de mini-carte peut être vide.

### <span id="page-44-0"></span>**Retrait de la ou des mini-carte(s)**

- **1** Appliquez les instructions de la section [«Avant de commencer», à la page 9](#page-8-0).
- **2** Retirez la batterie (voir [«Retrait de la batterie», à la page 15\)](#page-14-0).
- Retirez le cache de module (voir [«Retrait du cache de module», à la page 17\)](#page-16-0).
- Appliquez les instructions des points [étape 4](#page-18-0) à [étape 5](#page-18-1) de la section [«Retrait du lecteur optique», à la page 19.](#page-18-2)
- Retirez le clavier (voir [«Retrait du clavier», à la page 27\)](#page-26-0).
- Retirez l'ensemble de repose-mains (voir [«Retrait de l'ensemble de repose](#page-30-0)[mains», à la page 31](#page-30-0)).
- Débranchez les deux câbles de l'antenne de la ou des mini-carte(s).
- Retirez la vis qui fixe la ou les mini-carte(s) à la carte système.
- Soulevez la ou les mini-carte(s) pour les sortir du châssis de l'ordinateur.

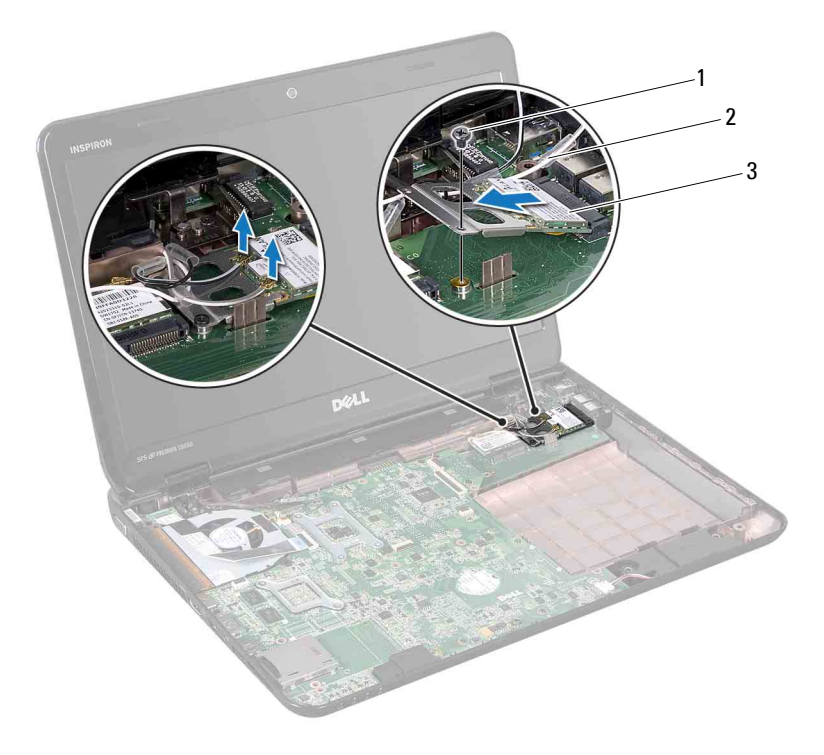

- 1 Vis 2 Câbles d'antenne (2)
- 3 Mini-carte

**10** Si vous retirez la mini-carte WLAN, dégagez-la du support de mini-carte WLAN.

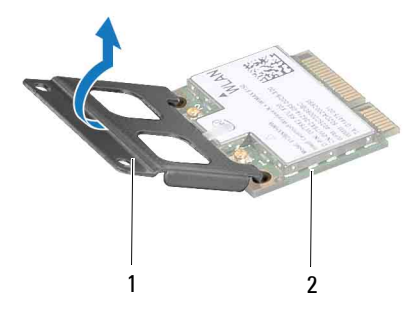

1 Support de mini-carte 2 Mini-carte

**PRÉCAUTION : Une fois sortie de l'ordinateur, la mini-carte doit être stockée dans un sachet antistatique. Voir « Protection contre les décharges électrostatiques » dans les consignes de sécurité livrées avec votre système.**

#### <span id="page-46-0"></span>**Remise en place de la ou des mini-carte(s)**

- **1** Appliquez les instructions de la section [«Avant de commencer», à la](#page-8-0)  [page 9](#page-8-0).
- **2** Sortez la nouvelle mini-carte de son emballage.

**PRÉCAUTION : Faites glisser la carte dans son logement en exerçant une pression ferme et uniforme. Une pression excessive pourrait endommager le connecteur.**

**PRÉCAUTION : Les connecteurs sont conçus pour garantir une bonne insertion. Si vous sentez une résistance, vérifiez que les connecteurs de la carte sont bien alignés avec ceux de la carte système, et réalignez si nécessaire.**

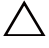

**PRÉCAUTION : Pour éviter d'endommager la mini-carte, ne placez jamais de câbles au-dessous de la carte.**

**3** Si vous réinstallez la mini-carte WLAN, connectez-la au support de minicarte WLAN.

- **4** Insérez le connecteur de la mini-carte selon un angle de 45 degrés dans le connecteur de la carte système.
- **5** Appuyez sur l'autre extrémité de la mini-carte dans son logement sur la carte système et réinstallez la vis qui fixe la mini-carte à la carte système.
- **6** Connectez les câbles d'antenne appropriés à la mini-carte que vous installez.

Le tableau suivant indique les couleurs du câble d'antenne correspondant à la mini-carte prise en charge par votre ordinateur.

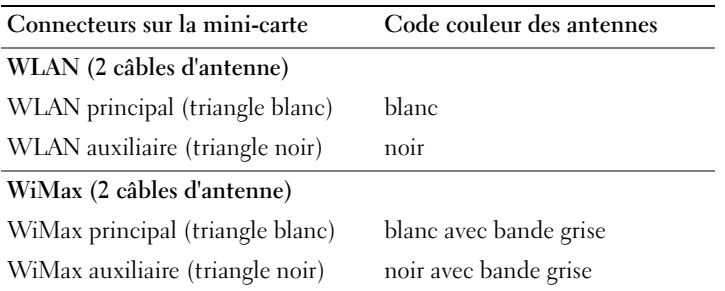

- **7** Remettez en place l'ensemble de repose-mains (voir [«Remise en place de](#page-34-0)  [l'ensemble du repose-mains», à la page 35\)](#page-34-0).
- **8** Remettez en place le clavier (voir [«Remise en place du clavier», à la](#page-28-0)  [page 29\)](#page-28-0).
- **9** Appliquez les instructions des points [étape 4](#page-20-0) à [étape 5](#page-20-1) de la section [«Remise en place du lecteur optique», à la page 21](#page-20-2).
- **10** Remettez en place le cache de module (voir [«Remise en place du cache de](#page-17-0)  [module», à la page 18\)](#page-17-0).
- **11** Remettez la batterie en place (voir [«Remise en place de la batterie», à la](#page-15-0)  [page 16\)](#page-15-0).

**PRÉCAUTION : Avant d'allumer l'ordinateur, remettez toutes les vis en place et assurez-vous que vous n'avez laissé traîner aucune vis non fixée à l'intérieur de l'ordinateur. Sinon, vous risqueriez d'endommager l'ordinateur.**

**12** Installez les pilotes et les utilitaires requis pour votre ordinateur.

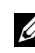

**REMARQUE :** Si vous installez une carte de communications provenant d'un autre fournisseur que Dell, installez les pilotes et utilitaires appropriés.

## **Ventilateur**

**AVERTISSEMENT : Avant toute intervention à l'intérieur de votre ordinateur, consultez les consignes de sécurité livrées avec celui-ci. Pour plus d'informations sur les meilleures pratiques en matière de sécurité, consultez la page Regulatory Compliance (Conformité à la réglementation) à l'adresse suivante : www.dell.com/regulatory\_compliance.**

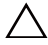

**PRÉCAUTION : Les réparations sur votre ordinateur ne doivent être effectuées que par un technicien agréé. Les dommages causés par une maintenance effectuée par une personne non autorisée par Dell ne sont pas couverts par votre garantie.**

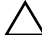

**PRÉCAUTION : Pour éviter une décharge électrostatique, raccordez-vous à la masse à l'aide d'un bracelet antistatique ou en touchant régulièrement une surface métallique non peinte (par exemple un connecteur sur le panneau arrière de l'ordinateur).**

**PRÉCAUTION : Pour éviter d'endommager la carte système, retirez la batterie principale (voir [«Retrait de la batterie», à la page 15\)](#page-14-0) avant d'intervenir sur l'ordinateur.**

## **Retrait du ventilateur**

- **1** Appliquez les instructions de la section [«Avant de commencer», à la](#page-8-0)  [page 9](#page-8-0).
- **2** Retirez la batterie (voir [«Retrait de la batterie», à la page 15\)](#page-14-0).
- **3** Retirez le clavier (voir [«Retrait du clavier», à la page 27](#page-26-0)).
- **4** Retirez l'ensemble de repose-mains (voir [«Retrait de l'ensemble de repose](#page-30-0)[mains», à la page 31](#page-30-0)).
- **5** Déconnectez le câble de l'écran de son connecteur sur la carte système.
- **6** Débranchez le câble du ventilateur de son connecteur sur la carte système.
- **7** Retirez la vis de fixation du ventilateur au châssis de l'ordinateur.
- **8** Soulevez le ventilateur pour l'extraire de la carte système.

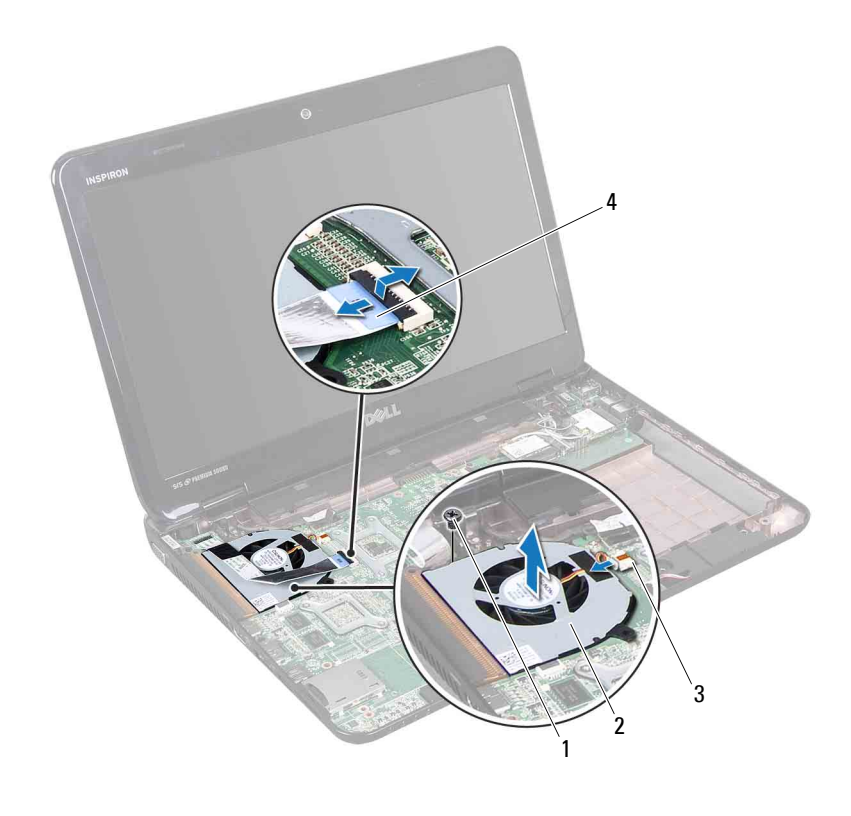

- 1 Vis 2 Ventilateur
- 
- 3 Connecteur du ventilateur 4 Câble d'écran
	-

#### **Réinstallation du ventilateur**

- Appliquez les instructions de la section [«Avant de commencer», à la](#page-8-0)  [page 9.](#page-8-0)
- Installez le ventilateur sur le châssis de l'ordinateur, puis revissez la vis.
- Branchez le câble du ventilateur sur son connecteur de la carte système.
- Raccordez le câble d'écran au connecteur de la carte système.
- Remettez en place l'ensemble de repose-mains (voir [«Remise en place de](#page-34-0)  [l'ensemble du repose-mains», à la page 35\)](#page-34-0).
- **6** Remettez en place le clavier (voir [«Remise en place du clavier», à la](#page-28-0)  [page 29\)](#page-28-0).
- **7** Remettez la batterie en place (voir [«Remise en place de la batterie», à la](#page-15-0)  [page 16\)](#page-15-0).

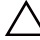

# **Écran**

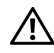

**AVERTISSEMENT : Avant toute intervention à l'intérieur de votre ordinateur, consultez les consignes de sécurité livrées avec celui-ci. Pour plus d'informations sur les meilleures pratiques en matière de sécurité, consultez la page Regulatory Compliance (Conformité à la réglementation) à l'adresse suivante : www.dell.com/regulatory\_compliance.**

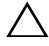

**PRÉCAUTION : Les réparations sur votre ordinateur ne doivent être effectuées que par un technicien agréé. Les dommages causés par une personne non autorisée par Dell ne sont pas couverts par votre garantie.**

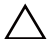

**PRÉCAUTION : Pour éviter une décharge électrostatique, raccordez-vous à la masse à l'aide d'un bracelet antistatique ou en touchant régulièrement une surface métallique non peinte (par exemple un connecteur sur le panneau arrière de l'ordinateur).**

**PRÉCAUTION : Pour éviter d'endommager la carte système, retirez la batterie principale (voir [«Retrait de la batterie», à la page 15\)](#page-14-0) avant d'intervenir sur l'ordinateur.**

## **Ensemble écran**

#### <span id="page-52-1"></span><span id="page-52-0"></span>**Retrait de l'ensemble écran**

- **1** Appliquez les instructions de la section [«Avant de commencer», à la](#page-8-0)  [page 9](#page-8-0).
- **2** Retirez la batterie (voir [«Retrait de la batterie», à la page 15\)](#page-14-0).
- **3** Retirez le cache de module (voir [«Retrait du cache de module», à la](#page-16-0)  [page 17\)](#page-16-0).
- **4** Appliquez les instructions des points [étape 4](#page-18-0) à [étape 5](#page-18-1) de la section [«Retrait du lecteur optique», à la page 19](#page-18-2).
- **5** Retirez les deux vis du châssis de l'ordinateur.

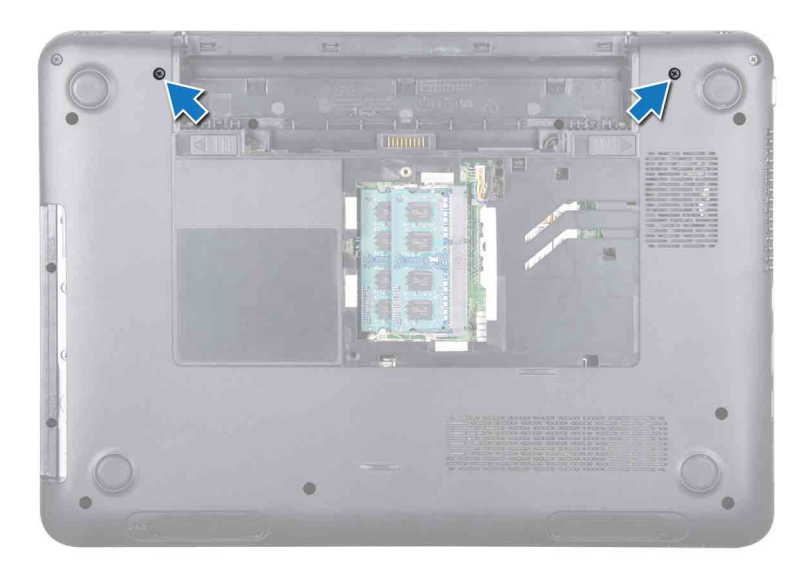

- Retirez le clavier (voir [«Retrait du clavier», à la page 27\)](#page-26-0).
- Retirez l'ensemble de repose-mains (voir [«Retrait de l'ensemble de repose](#page-30-0)[mains», à la page 31](#page-30-0)).
- Desserrez la vis de mise à la terre du câble de l'écran.
- Déconnectez le câble de l'écran de son connecteur sur la carte système.
- Déconnectez les câbles de l'antenne de la mini-carte des connecteurs se trouvant sur la ou les mini-cartes(s) (voir [«Retrait de la ou des mini](#page-44-0)[carte\(s\)», à la page 45\)](#page-44-0).

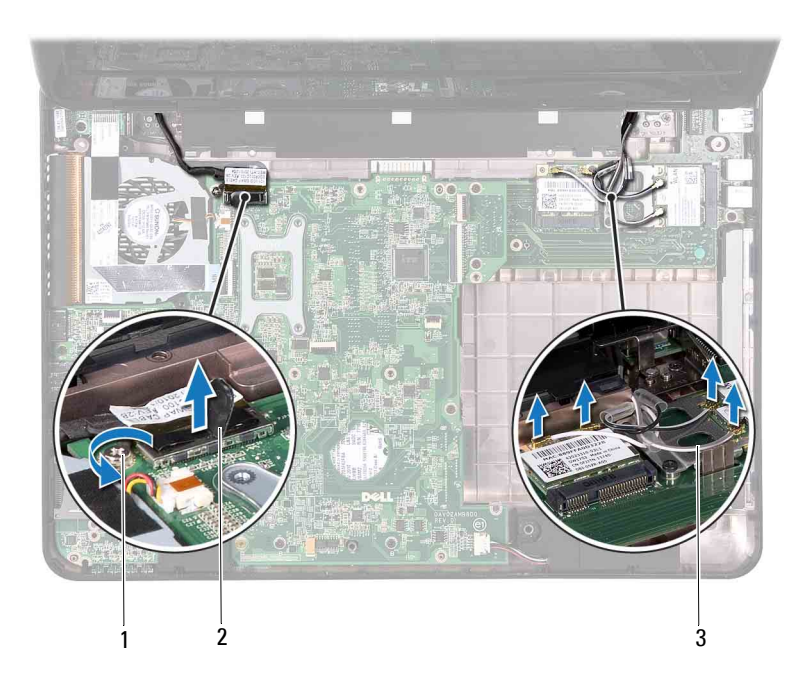

- 1 Vis de mise à la masse du câble de l'écran 2 Connecteur du câble d'écran
- 3 Câbles d'antenne de la mini-carte (4)
- **11** Retirez les quatre vis qui fixent l'ensemble écran au châssis de l'ordinateur.
- **12** Soulevez l'ensemble d'écran pour le retirer du châssis de l'ordinateur.

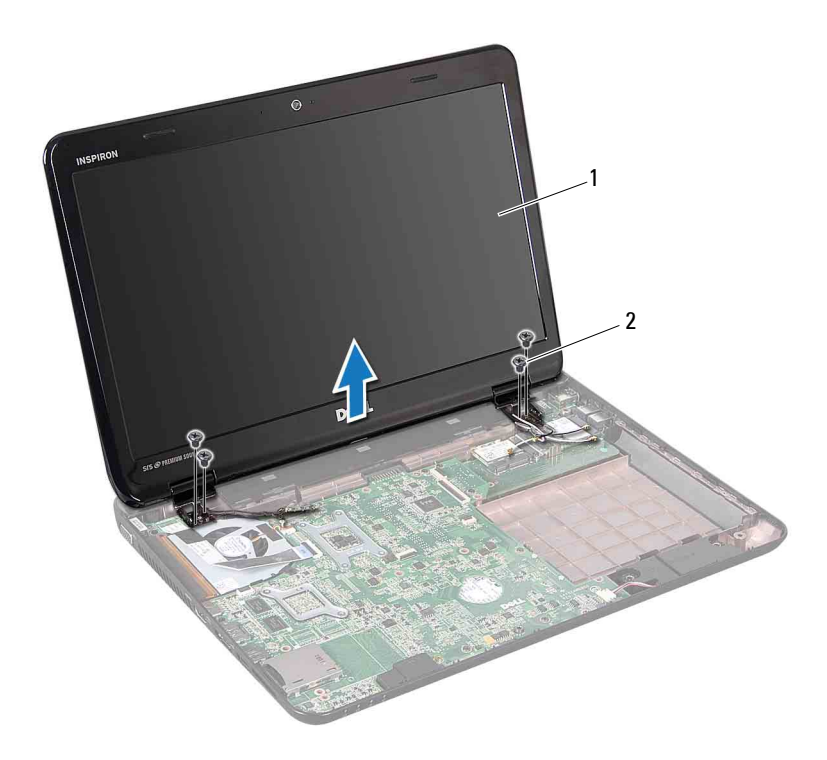

1 Ensemble écran 2 Vis (4)

#### <span id="page-55-1"></span><span id="page-55-0"></span>**Repose de l'ensemble écran**

- **1** Appliquez les instructions de la section [«Avant de commencer», à la](#page-8-0)  [page 9.](#page-8-0)
- **2** Placez l'ensemble écran, puis remettez en place les quatre vis le fixant au châssis de l'ordinateur.
- **3** Acheminez le câble de l'écran et les câbles de l'antenne de la mini-carte dans les guides d'acheminement.
- **4** Raccordez le câble d'écran au connecteur de la carte système.
- **5** Branchez les câbles d'antenne de la ou des mini-carte(s) sur celle(s)-ci (voir [«Remise en place de la ou des mini-carte\(s\)», à la page 47](#page-46-0)).
- **6** Réinstallez la vis de mise à la terre du câble de l'écran.
- **7** Remettez en place l'ensemble de repose-mains (voir [«Remise en place de](#page-34-0)  [l'ensemble du repose-mains», à la page 35\)](#page-34-0).
- **8** Remettez en place le clavier (voir [«Remise en place du clavier», à la](#page-28-0)  [page 29\)](#page-28-0).
- **9** Remettez en place les deux vis dans la partie inférieure de l'ordinateur.
- **10** Appliquez les instructions des points [étape 4](#page-20-0) à [étape 5](#page-20-1) de la section [«Remise en place du lecteur optique», à la page 21](#page-20-2).
- **11** Remettez en place le cache de module (voir [«Remise en place du cache de](#page-17-0)  [module», à la page 18\)](#page-17-0).
- **12** Remettez la batterie en place (voir [«Remise en place de la batterie», à la](#page-15-0)  [page 16\)](#page-15-0).

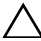

## **Cadre d'écran**

#### <span id="page-56-1"></span><span id="page-56-0"></span>**Retrait du cadre de l'écran**

- **1** Appliquez les instructions de la section [«Avant de commencer», à la](#page-8-0)  [page 9](#page-8-0).
- **2** Retirez le capot supérieur (voir [«Retrait du capot supérieur», à la page 13](#page-12-0)).
- **3** Retirez l'ensemble écran (voir [«Retrait de l'ensemble écran», à la page 53\)](#page-52-0).

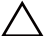

**PRÉCAUTION : Le cadre de l'écran est extrêmement fragile. Faites très attention lorsque vous le retirez, afin de ne pas endommager l'écran.**

- **4** Du bout des doigts, soulevez avec précaution le côté interne du cadre d'écran.
- **5** Retirez le cadre de l'écran.

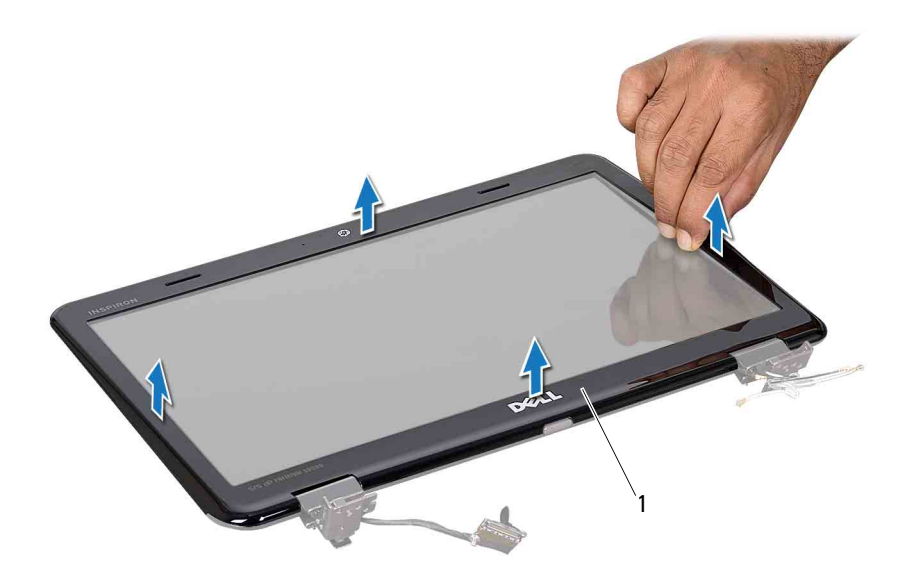

1 Cadre d'écran

#### <span id="page-57-2"></span><span id="page-57-0"></span>**Réinstallation du cadre d'écran**

- **1** Appliquez les instructions de la section [«Avant de commencer», à la page 9.](#page-8-0)
- **2** Réalignez le cadre avec le panneau de l'écran, puis clipsez-le doucement.
- **3** Reposez l'ensemble écran (voir [«Repose de l'ensemble écran», à la page 56\)](#page-55-0).
- **4** Remettez en place le capot supérieur (voir [«Remise en place du capot](#page-13-0)  [supérieur», à la page 14\)](#page-13-0).

### **Panneau d'écran**

#### <span id="page-57-1"></span>**Retrait du panneau d'écran**

**1** Appliquez les instructions de la section [«Avant de commencer», à la](#page-8-0)  [page 9.](#page-8-0)

- **2** Retirez l'ensemble écran (voir [«Retrait de l'ensemble écran», à la page 53\)](#page-52-0).
- **3** Retirez le cadre d'écran (voir [«Retrait du cadre de l'écran», à la page 57](#page-56-0)).
- **4** Retirez les six vis qui fixent l'écran au capot de l'écran.
- **5** Notez l'acheminement du câble de l'écran et des câbles de la ou des minicartes et retirez les câbles des guides d'acheminement qui se trouvent sur le capot de l'écran.
- **6** Soulevez le panneau d'écran hors du capot de l'écran.

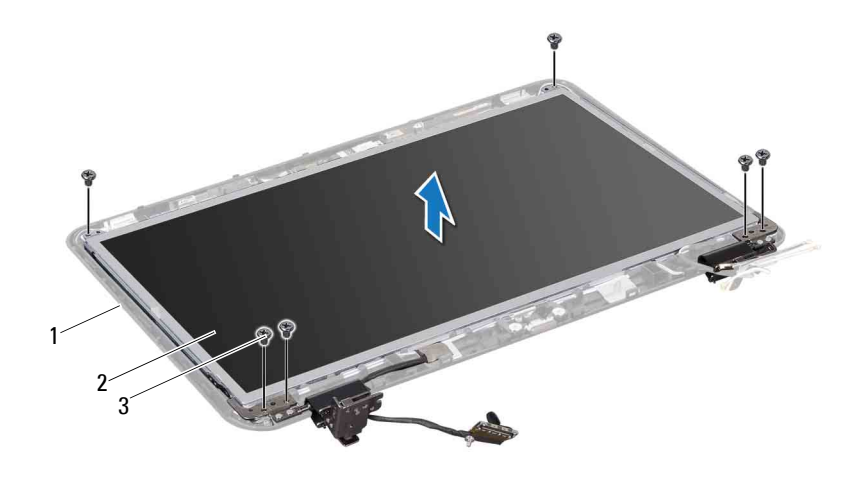

- 1 Capot de l'écran 2 Panneau d'écran
- 3 Vis (6)

#### <span id="page-58-0"></span>**Réinstallation du panneau d'écran**

- **1** Appliquez les instructions de la section [«Avant de commencer», à la](#page-8-0)  [page 9](#page-8-0).
- **2** Alignez les trous de vis du panneau d'écran avec les trous de vis correspondants du cache de l'écran, puis revissez les six vis.
- **3** Faites suivre le câble de l'écran dans ses guides d'acheminement sur le capot de l'écran.
- **4** Retirez le cadre d'écran (voir [«Réinstallation du cadre d'écran», à la](#page-57-0)  [page 58\)](#page-57-0).

**5** Reposez l'ensemble écran (voir [«Repose de l'ensemble écran», à la page 56\)](#page-55-0).

**PRÉCAUTION : Avant d'allumer l'ordinateur, remettez toutes les vis en place et assurez-vous que vous n'avez laissé traîner aucune vis non fixée à l'intérieur de l'ordinateur. Sinon, vous risqueriez d'endommager l'ordinateur.**

## **Câble d'écran**

#### **Retrait du câble d'écran**

- **1** Appliquez les instructions de la section [«Avant de commencer», à la page 9.](#page-8-0)
- **2** Retirez l'ensemble d'écran (voir [«Retrait de l'ensemble écran», à la page 53](#page-52-0)).
- **3** Retirez le cadre d'écran (voir [«Retrait du cadre de l'écran», à la page 57](#page-56-0)).
- **4** Retirez le panneau d'écran (voir [«Retrait du panneau d'écran», à la page 58\)](#page-57-1).
- **5** Retournez l'écran et posez-le sur une surface propre.
- **6** Soulevez l'adhésif qui fixe le câble de l'écran à son connecteur sur le panneau d'écran, puis débranchez ce câble.

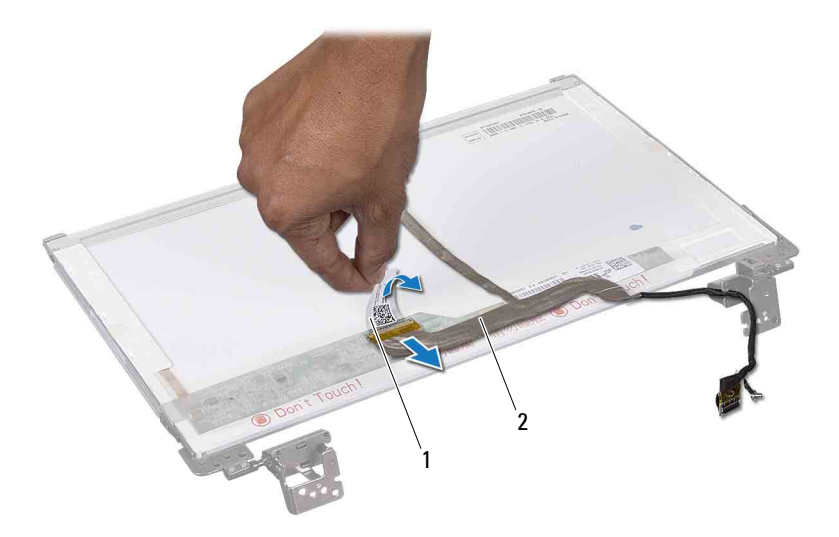

1 Adhésif 2 Câble d'écran

#### **Remise en place du câble d'écran**

- **1** Appliquez les instructions de la section [«Avant de commencer», à la](#page-8-0)  [page 9](#page-8-0).
- **2** Connectez le câble du panneau de l'écran sur le connecteur du panneau, puis fixez-le à l'aide de l'adhésif.
- **3** Retournez le panneau d'écran et placez-le sur le capot d'écran.
- **4** Réinstallez le panneau d'affichage (voir [«Réinstallation du panneau](#page-58-0)  [d'écran», à la page 59\)](#page-58-0).
- **5** Remettez en place le cadre de l'écran (voir [«Réinstallation du cadre](#page-57-0)  [d'écran», à la page 58\)](#page-57-0).
- **6** Reposez l'ensemble écran (voir [«Repose de l'ensemble écran», à la](#page-55-0)  [page 56\)](#page-55-0).

**PRÉCAUTION : Avant d'allumer l'ordinateur, remettez toutes les vis en place et assurez-vous que vous n'avez laissé traîner aucune vis non fixée à l'intérieur de l'ordinateur. Sinon, vous risqueriez d'endommager l'ordinateur.**

## **Protections de charnière**

#### <span id="page-60-0"></span>**Retrait des protections de charnière**

- **1** Appliquez les instructions de la section [«Avant de commencer», à la](#page-8-0)  [page 9](#page-8-0).
- **2** Retirez l'ensemble d'écran (voir [«Retrait de l'ensemble écran», à la](#page-52-0)  [page 53\)](#page-52-0).
- **3** Retirez le cadre d'écran (voir [«Retrait du cadre de l'écran», à la page 57](#page-56-0)).
- **4** Retirez les six vis qui fixent l'écran au capot de l'écran.
- **5** Retournez l'écran et posez-le sur une surface propre.
- **6** Appuyez sur les deux faces de chaque protection de charnière, puis soulevez les protections de charnière hors des charnières de l'écran.

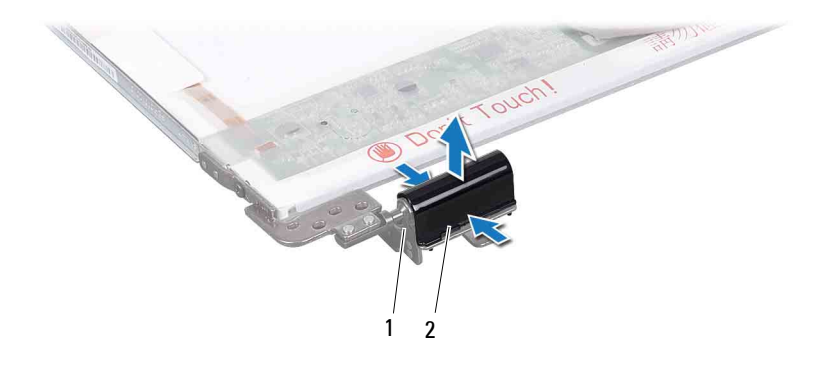

1 Charnières de l'écran (2) 2 Protections de charnière (2)

#### <span id="page-61-0"></span>**Réinstallation des protections de charnière**

- **1** Appliquez les instructions de la section [«Avant de commencer», à la page 9.](#page-8-0)
- **2** Alignez les languettes sur les protections de charnières aux logements se trouvant sur les supports de fixation du panneau d'écran et enclenchez-les.
- **3** Retournez le panneau d'écran et placez-le sur le capot d'écran.
- **4** Remettez en place les six vis qui fixent l'écran au capot de l'écran.
- **5** Remettez en place le cadre de l'écran (voir [«Réinstallation du cadre](#page-57-0)  [d'écran», à la page 58\)](#page-57-0).
- **6** Reposez l'ensemble écran (voir [«Repose de l'ensemble écran», à la page 56\)](#page-55-0).

**PRÉCAUTION : Avant d'allumer l'ordinateur, remettez toutes les vis en place et assurez-vous que vous n'avez laissé traîner aucune vis non fixée à l'intérieur de l'ordinateur. Sinon, vous risqueriez d'endommager l'ordinateur.**

## **Supports de fixation du panneau d'écran**

#### **Retrait des supports de fixation du panneau d'écran**

- **1** Appliquez les instructions de la section [«Avant de commencer», à la page 9.](#page-8-0)
- **2** Retirez l'ensemble d'écran (voir [«Retrait de l'ensemble écran», à la page 53](#page-52-0)).
- **3** Retirez le cadre de l'écran (voir [«Retrait du cadre de l'écran», à la page 57\)](#page-56-0).
- **4** Retirez les protections de charnière (voir [«Retrait des protections de](#page-60-0)  [charnière», à la page 61](#page-60-0)).
- **5** Retirez les quatre vis (deux de chaque côté) qui fixent les supports du panneau d'écran sur le panneau d'écran.

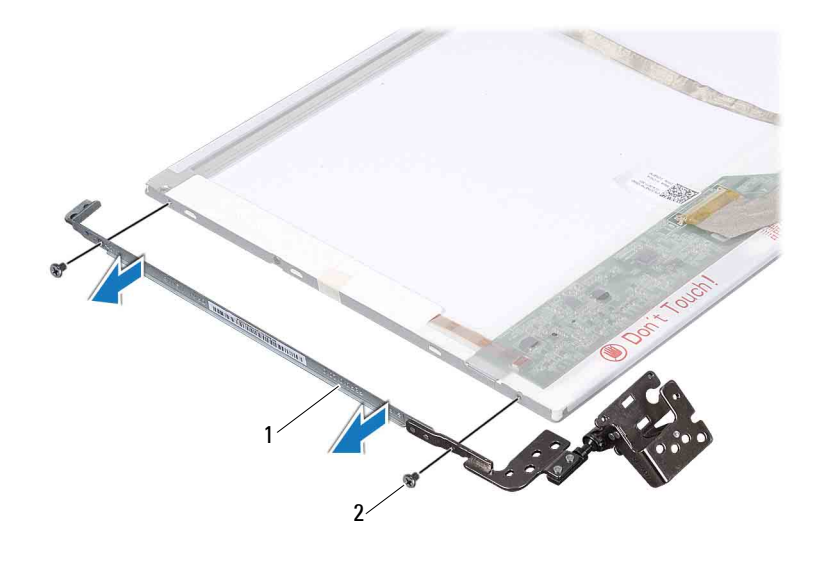

1 Supports du panneau d'écran (2) 2 Vis (4)

#### **Remise en place des supports de fixation du panneau d'écran**

- **1** Appliquez les instructions de la section [«Avant de commencer», à la](#page-8-0)  [page 9](#page-8-0).
- **2** Alignez les trous de vis des supports de fixation du panneau d'écran sur ceux du panneau d'écran.
- **3** Remettez en place les quatre vis (deux de chaque côté) qui fixent les supports du panneau d'écran sur le panneau d'écran.
- **4** Réinstallez les protections de charnière (voir [«Réinstallation des](#page-61-0)  [protections de charnière», à la page 62](#page-61-0)).
- **5** Remettez en place le cadre de l'écran (voir [«Réinstallation du cadre](#page-57-0)  [d'écran», à la page 58\)](#page-57-0).
- **6** Reposez l'ensemble écran (voir [«Repose de l'ensemble écran», à la](#page-55-0)  [page 56\)](#page-55-0).

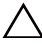

## **Module de caméra**

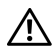

**AVERTISSEMENT : Avant toute intervention à l'intérieur de votre ordinateur, consultez les consignes de sécurité livrées avec celui-ci. Pour plus d'informations sur les meilleures pratiques en matière de sécurité, consultez la page Regulatory Compliance (Conformité à la réglementation) à l'adresse suivante : www.dell.com/regulatory\_compliance.**

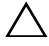

**PRÉCAUTION : Les réparations sur votre ordinateur ne doivent être effectuées que par un technicien agréé. Les dommages causés par une personne non autorisée par Dell ne sont pas couverts par votre garantie.**

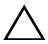

**PRÉCAUTION : Pour éviter une décharge électrostatique, raccordez-vous à la masse à l'aide d'un bracelet antistatique ou en touchant régulièrement une surface métallique non peinte (par exemple un connecteur sur le panneau arrière de l'ordinateur).**

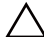

**PRÉCAUTION : Pour éviter d'endommager la carte système, retirez la batterie principale (voir [«Retrait de la batterie», à la page 15\)](#page-14-0) avant d'intervenir sur l'ordinateur.**

## **Retrait du module de caméra**

- **1** Appliquez les instructions de la section [«Avant de commencer», à la](#page-8-0)  [page 9](#page-8-0).
- **2** Retirez la batterie (voir [«Retrait de la batterie», à la page 15\)](#page-14-0).
- **3** Retirez le cache de module (voir [«Retrait du cache de module», à la](#page-16-0)  [page 17\)](#page-16-0).
- **4** Appliquez les instructions des points [étape 4](#page-18-0) à [étape 5](#page-18-1) de la section [«Retrait du lecteur optique», à la page 19](#page-18-2).
- **5** Retirez le clavier (voir [«Retrait du clavier», à la page 27](#page-26-0)).
- **6** Retirez l'ensemble de repose-mains (voir [«Retrait de l'ensemble de repose](#page-30-0)[mains», à la page 31](#page-30-0)).
- **7** Retirez l'ensemble d'écran (voir [«Retrait de l'ensemble écran», à la](#page-52-1)  [page 53\)](#page-52-1).
- **8** Retirez le cadre de l'écran (voir [«Retrait du cadre de l'écran», à la page 57\)](#page-56-1).
- **9** À l'aide d'une pointe en plastique, faites levier sur le module de caméra à l'aide du capot arrière de l'écran.
- **10** Soulevez la caméra et retirez le ruban adhésif qui fixe le câble de la caméra au module de caméra.
- **11** Déconnectez le câble de la caméra de son connecteur sur le module de caméra.
- **12** Retirez le module de caméra.

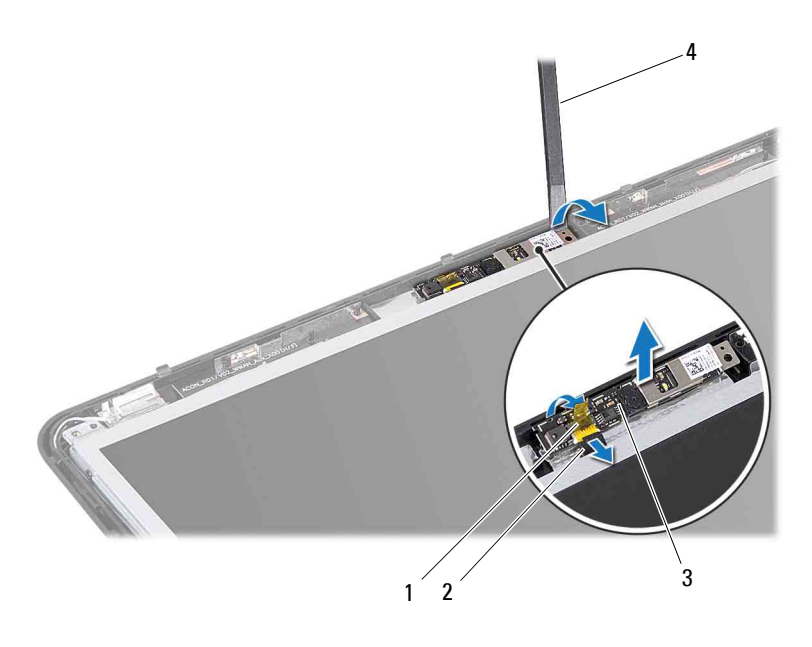

- 
- 1 Adhésif 2 Câble de la caméra
- 3 Module de caméra 4 Pointe en plastique
- 

#### **Remise en place du module de caméra**

**1** Appliquez les instructions de la section [«Avant de commencer», à la](#page-8-0)  [page 9.](#page-8-0)

- **2** Connectez le câble de la caméra à son connecteur sur le module de caméra.
- **3** Collez l'adhésif qui fixe le câble de la caméra au module de caméra.
- **4** Alignez les encoches du module de caméra avec les guides d'alignement sur le capot de l'écran.
- **5** Remettez en place le cadre de l'écran (voir [«Réinstallation du cadre](#page-57-2)  [d'écran», à la page 58\)](#page-57-2).
- **6** Reposez l'ensemble d'écran (voir [«Repose de l'ensemble écran», à la](#page-55-1)  [page 56\)](#page-55-1).
- **7** Remettez en place l'ensemble de repose-mains (voir [«Remise en place de](#page-34-0)  [l'ensemble du repose-mains», à la page 35\)](#page-34-0).
- **8** Remettez en place le clavier (voir [«Remise en place du clavier», à la](#page-28-0)  [page 29\)](#page-28-0).
- **9** Appliquez les instructions des points [étape 4](#page-20-0) à [étape 5](#page-20-1) de la section [«Remise en place du lecteur optique», à la page 21](#page-20-2).
- **10** Remettez en place le cache de module (voir [«Remise en place du cache de](#page-17-0)  [module», à la page 18\)](#page-17-0).
- **11** Remettez la batterie en place (voir [«Remise en place de la batterie», à la](#page-15-0)  [page 16\)](#page-15-0).
- 
- **A** PRÉCAUTION : Avant d'allumer l'ordinateur, remettez toutes les vis en place et **assurez-vous que vous n'avez laissé traîner aucune vis non fixée à l'intérieur de l'ordinateur. Sinon, vous risqueriez d'endommager l'ordinateur.**

## **Cache de charnière**

**AVERTISSEMENT : Avant toute intervention à l'intérieur de votre ordinateur, consultez les consignes de sécurité livrées avec celui-ci. Pour plus d'informations sur les meilleures pratiques en matière de sécurité, consultez la page Regulatory Compliance (Conformité à la réglementation) à l'adresse suivante : www.dell.com/regulatory\_compliance.**

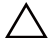

**PRÉCAUTION : Pour éviter une décharge électrostatique, mettez-vous à la masse à l'aide d'un bracelet antistatique ou en touchant régulièrement une surface métallique non peinte.**

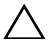

**PRÉCAUTION : Les réparations sur votre ordinateur ne doivent être effectuées que par un technicien agréé. Les dommages causés par une personne non autorisée par Dell ne sont pas couverts par votre garantie.**

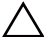

**PRÉCAUTION : Pour éviter d'endommager la carte système, retirez la batterie principale (voir [«Retrait de la batterie», à la page 15\)](#page-14-0) avant d'intervenir sur l'ordinateur.**

## **Retrait du cache de la charnière**

- **1** Appliquez les instructions de la section [«Avant de commencer», à la](#page-8-0)  [page 9](#page-8-0).
- **2** Retirez la batterie (voir [«Retrait de la batterie», à la page 15\)](#page-14-0).
- **3** Retirez le cache de module (voir [«Retrait du cache de module», à la](#page-16-0)  [page 17\)](#page-16-0).
- **4** Appliquez les instructions des points [étape 4](#page-18-0) à [étape 5](#page-18-1) de la section [«Retrait du lecteur optique», à la page 19](#page-18-2).
- **5** Retirez le clavier (voir [«Retrait du clavier», à la page 27](#page-26-0)).
- **6** Retirez l'ensemble de repose-mains (voir [«Retrait de l'ensemble de repose](#page-30-0)[mains», à la page 31](#page-30-0)).
- **7** Retirez l'ensemble d'écran (voir [«Retrait de l'ensemble écran», à la](#page-52-1)  [page 53\)](#page-52-1).
- **8** Retirez les deux vis du châssis de l'ordinateur.

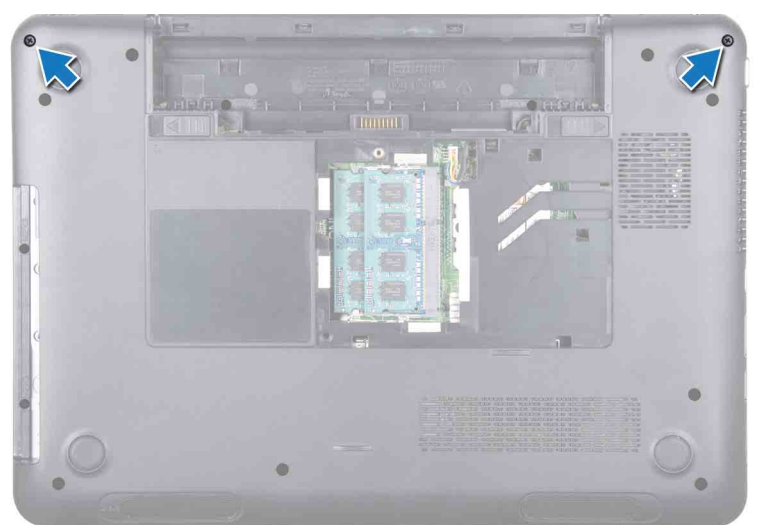

**9** Retirez les deux languettes qui fixent le cache de la charnière au châssis de l'ordinateur.

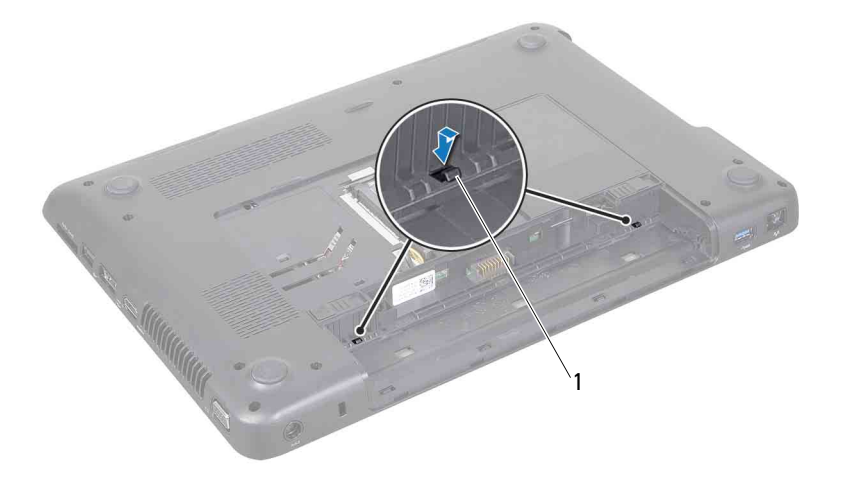

1 Languettes (2)

**10** Soulevez le cache de charnière hors du châssis de l'ordinateur.

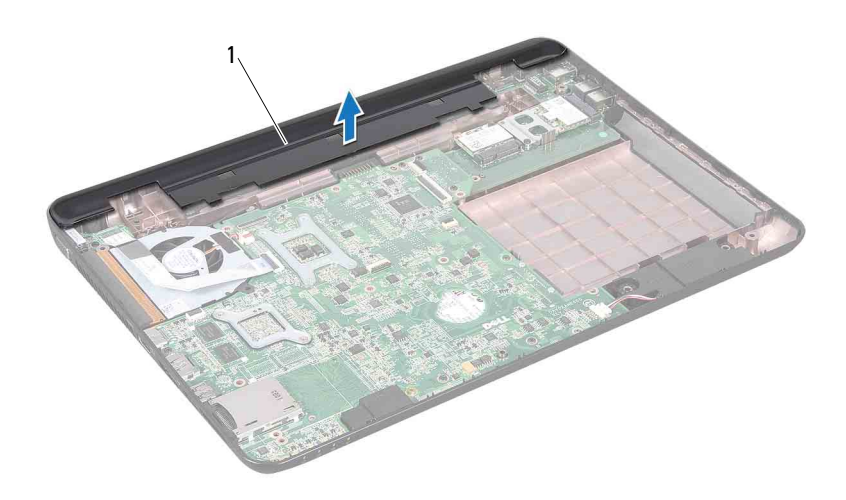

1 Cache de charnière

#### **Remise en place du cache de charnière**

- **1** Appliquez les instructions de la section [«Avant de commencer», à la](#page-8-0)  [page 9](#page-8-0).
- **2** Alignez les deux languettes du cache de charnière sur les emplacements du châssis de l'ordinateur, puis enclenchez le cache de charnière.
- **3** Remettez en place les deux vis dans la partie inférieure de l'ordinateur.
- **4** Reposez l'ensemble écran (voir [«Repose de l'ensemble écran», à la](#page-55-1)  [page 56\)](#page-55-1).
- **5** Remettez en place l'ensemble de repose-mains (voir [«Remise en place de](#page-34-0)  [l'ensemble du repose-mains», à la page 35\)](#page-34-0).
- **6** Remettez en place le clavier (voir [«Remise en place du clavier», à la](#page-28-0)  [page 29\)](#page-28-0).
- **7** Appliquez les instructions des points [étape 4](#page-20-0) à [étape 5](#page-20-1) de la section [«Remise en place du lecteur optique», à la page 21](#page-20-2).
- **8** Remettez en place le cache de module (voir [«Remise en place du cache de](#page-17-0)  [module», à la page 18\)](#page-17-0).
- **9** Remettez la batterie en place (voir [«Remise en place de la batterie», à la](#page-15-0)  [page 16\)](#page-15-0).

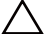
### **Carte de connecteur VGA**

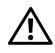

**AVERTISSEMENT : Avant toute intervention à l'intérieur de votre ordinateur, consultez les consignes de sécurité livrées avec celui-ci. Pour plus d'informations sur les meilleures pratiques en matière de sécurité, consultez la page Regulatory Compliance (Conformité à la réglementation) à l'adresse suivante : www.dell.com/regulatory\_compliance.** 

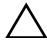

**PRÉCAUTION : Les réparations sur votre ordinateur ne doivent être effectuées que par un technicien agréé. Les dommages causés par une maintenance effectuée par une personne non autorisée par Dell ne sont pas couverts par votre garantie.**

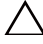

**PRÉCAUTION : Pour éviter une décharge électrostatique, raccordez-vous à la masse à l'aide d'un bracelet antistatique ou en touchant régulièrement une surface métallique non peinte (par exemple un connecteur sur le panneau arrière de l'ordinateur).**

**PRÉCAUTION : Pour éviter d'endommager la carte système, retirez la batterie principale (voir [«Retrait de la batterie», à la page 15\)](#page-14-0) avant d'intervenir sur l'ordinateur.**

### <span id="page-72-0"></span>**Retrait de la carte de connecteur VGA**

- **1** Suivez les instructions de la section [«Avant de commencer», à la page 9.](#page-8-0)
- **2** Retirez la batterie (voir [«Retrait de la batterie», à la page 15\)](#page-14-0).
- **3** Retirez le clavier (voir [«Retrait du clavier», à la page 27](#page-26-0)).
- **4** Retirez l'ensemble de repose-mains (voir [«Retrait de l'ensemble de repose](#page-30-0)[mains», à la page 31](#page-30-0)).
- **5** Retirez l'ensemble d'écran (voir [«Retrait de l'ensemble écran», à la](#page-52-0)  [page 53\)](#page-52-0).
- **6** Retirez le cache de charnière (voir [«Retrait du cache de la charnière», à la](#page-68-0)  [page 69\)](#page-68-0).
- **7** Retirez la vis fixant la carte du connecteur VGA à la carte système.
- **8** Déconnectez le câble de l'écran de son connecteur sur la carte système.

**9** Soulevez la carte du connecteur VGA pour la sortir du châssis de l'ordinateur.

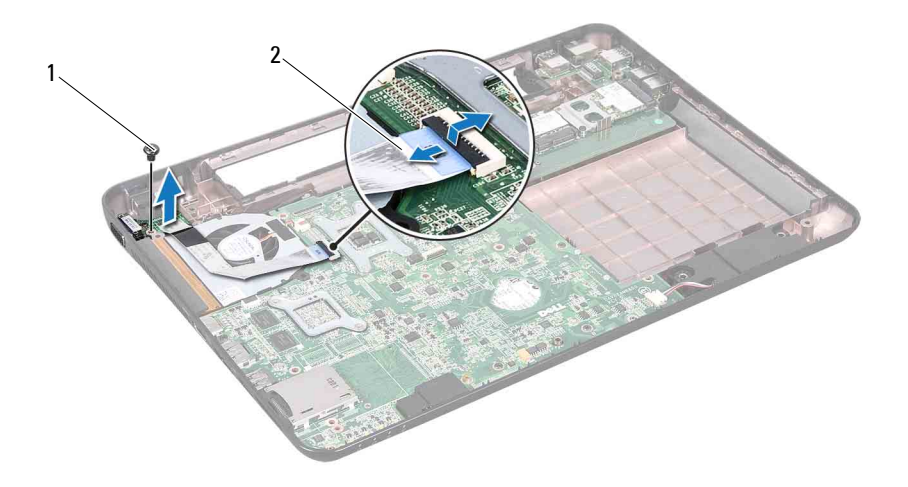

1 Vis 2 Câble d'écran

### <span id="page-73-0"></span>**Réinstallation de la carte de connecteur VGA**

- **1** Appliquez les instructions de la section [«Avant de commencer», à la](#page-8-0)  [page 9.](#page-8-0)
- **2** Alignez le connecteur de la carte du connecteur VGA à son emplacement sur le châssis de l'ordinateur.
- **3** Raccordez le câble d'écran au connecteur de la carte système.
- **4** Remettez en place la vis qui fixe la carte du connecteur VGA au châssis de l'ordinateur.
- **5** Replacez le cache de charnière (voir [«Remise en place du cache de](#page-70-0)  [charnière», à la page 71](#page-70-0)).
- **6** Reposez l'ensemble écran (voir [«Repose de l'ensemble écran», à la](#page-55-0)  [page 56\)](#page-55-0).
- **7** Remettez en place l'ensemble de repose-mains (voir [«Remise en place de](#page-34-0)  [l'ensemble du repose-mains», à la page 35\)](#page-34-0).
- **8** Remettez en place le clavier (voir [«Remise en place du clavier», à la](#page-28-0)  [page 29\)](#page-28-0).
- **9** Remettez la batterie en place (voir [«Remise en place de la batterie», à la](#page-15-0)  [page 16\)](#page-15-0).

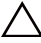

### **Carte système**

**AVERTISSEMENT : Avant toute intervention à l'intérieur de votre ordinateur, consultez les consignes de sécurité livrées avec celui-ci. Pour plus d'informations sur les meilleures pratiques en matière de sécurité, consultez la page Regulatory Compliance (Conformité à la réglementation) à l'adresse suivante : www.dell.com/regulatory\_compliance.**

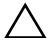

**PRÉCAUTION : Les réparations sur votre ordinateur ne doivent être effectuées que par un technicien agréé. Les dommages causés par une maintenance effectuée par une personne non autorisée par Dell ne sont pas couverts par votre garantie.**

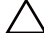

**PRÉCAUTION : Pour éviter une décharge électrostatique, raccordez-vous à la masse à l'aide d'un bracelet antistatique ou en touchant régulièrement une surface métallique non peinte (par exemple un connecteur sur le panneau arrière de l'ordinateur).**

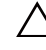

**PRÉCAUTION : Pour éviter d'endommager la carte système, retirez la batterie principale (voir [«Retrait de la batterie», à la page 15\)](#page-14-0) avant d'intervenir sur l'ordinateur.**

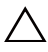

**PRÉCAUTION : Saisissez les composants et les cartes par leurs bords et évitez de toucher les broches et les contacts.**

### <span id="page-76-1"></span>**Retrait de la carte système**

- **1** Appliquez les instructions de la section [«Avant de commencer», à la](#page-8-0)  [page 9](#page-8-0).
- <span id="page-76-0"></span>**2** Appuyez sur tout cache ou toute carte installée dans le lecteur de carte multimédia 8-en-1 afin de l'éjecter.
- **3** Retirez la batterie (voir [«Retrait de la batterie», à la page 15\)](#page-14-0).
- **4** Retirez le cache de module (voir [«Retrait du cache de module», à la](#page-16-0)  [page 17\)](#page-16-0).
- **5** Retirez le ou les modules de mémoire (voir [«Retrait du ou des modules de](#page-22-0)  [mémoire», à la page 23\)](#page-22-0).
- **6** Appliquez les instructions des points [étape 4](#page-18-0) à [étape 5](#page-18-1) de la section [«Retrait du lecteur optique», à la page 19](#page-18-2).

 Débranchez le câble du connecteur de l'adaptateur secteur de son connecteur sur la carte système.

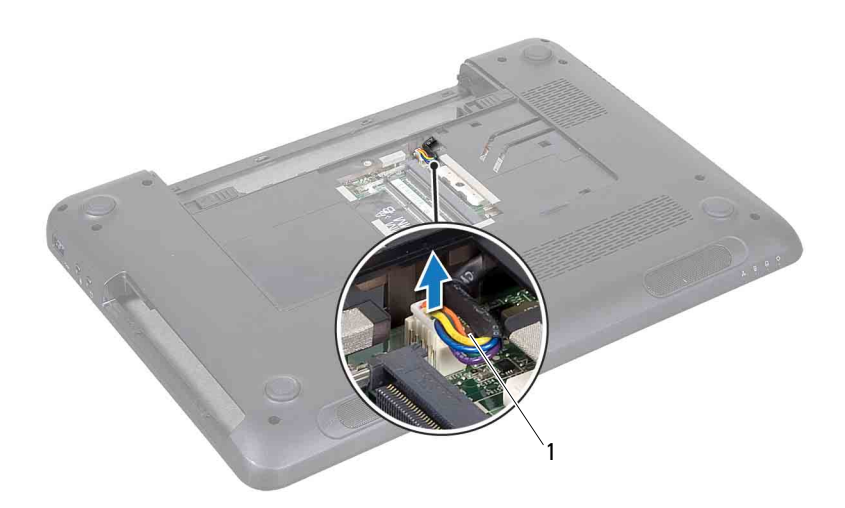

- 1 Câble du connecteur de l'adaptateur secteur
- Retirez le clavier (voir [«Retrait du clavier», à la page 27\)](#page-26-0).
- Retirez l'ensemble de repose-mains (voir [«Retrait de l'ensemble de repose](#page-30-0)[mains», à la page 31](#page-30-0)).
- Retirez le ventilateur (voir [«Retrait du ventilateur», à la page 49](#page-48-0)).
- Desserrez la vis de mise à la terre du câble de l'écran.
- Déconnectez le câble de l'écran ainsi que celui des haut-parleurs des connecteurs de la carte système.
- Déposez les cinq vis qui fixent la carte système au châssis de l'ordinateur.

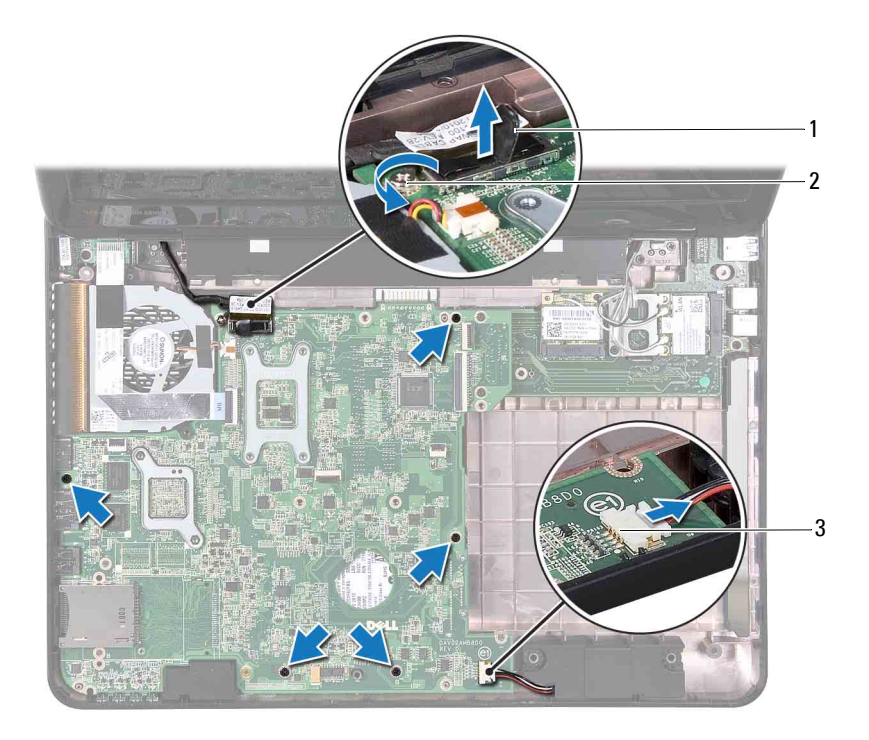

- 1 Connecteur du câble d'écran 2 Vis de mise à la masse du câble de l'écran
- 3 Connecteur de câble des haut-parleurs
- <span id="page-78-0"></span>**14** Soulevez l'ensemble de carte système afin de déconnecter son connecteur de celui de la carte d'E/S.

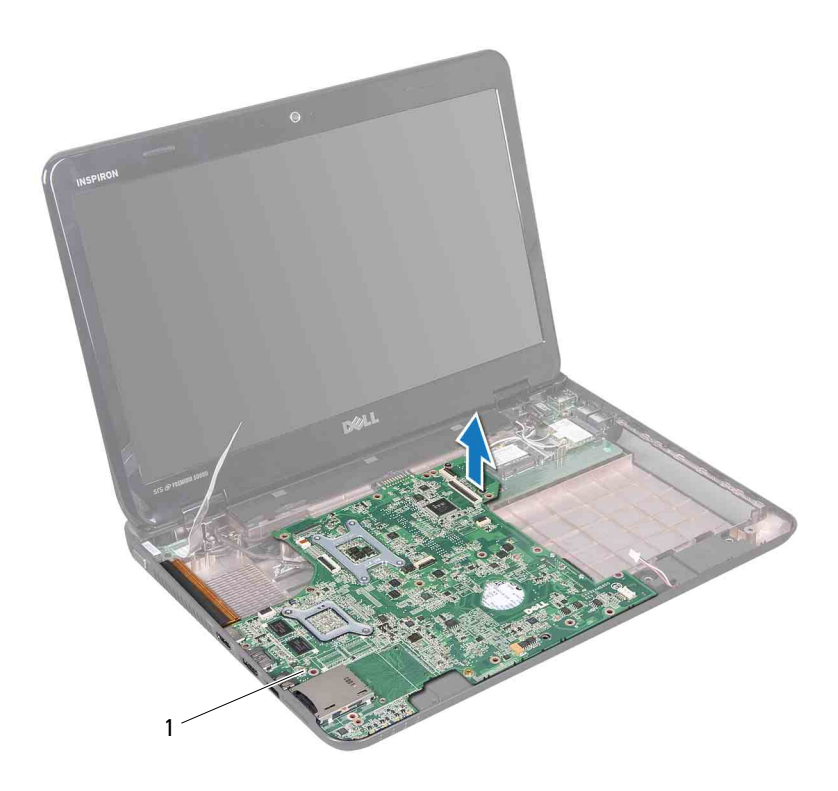

- 1 Carte système
- <span id="page-79-0"></span>Retournez la carte système.
- Retirez la pile bouton (voir [«Retrait de la pile bouton», à la page 87\)](#page-86-0).
- Appliquez les instructions des points [étape 3](#page-95-0) à [étape 5](#page-95-1) de la section [«Retrait de l'ensemble du disque dur», à la page 96](#page-95-2).
- Retirez l'ensemble de refroidissement du processeur (voir [«Retrait de](#page-88-0)  [l'ensemble de refroidissement», à la page 89](#page-88-0)).
- Retirez le module de processeur (voir [«Retrait du module de processeur», à](#page-90-0)  [la page 91](#page-90-0)).

### <span id="page-80-1"></span>**Remise en place de la carte système**

- **1** Appliquez les instructions de la section [«Avant de commencer», à la](#page-8-0)  [page 9](#page-8-0).
- **2** Remettez en place le module de processeur (voir [«Remise en place du](#page-91-0)  [module de processeur», à la page 92\)](#page-91-0).
- **3** Réinstallez l'ensemble de refroidissement (voir [«Réinstallation de](#page-89-0)  [l'ensemble de refroidissement», à la page 90](#page-89-0)).
- **4** Appliquez les instructions des points [étape 5](#page-96-0) à [étape 7](#page-96-1) de la section [«Remise en place de l'ensemble du disque dur», à la page 97.](#page-96-2)
- **5** Remettez en place la pile bouton (voir [«Remise en place de la pile](#page-87-0)  [bouton», à la page 88](#page-87-0)).
- <span id="page-80-2"></span>**6** Retournez la carte système.
- <span id="page-80-0"></span>**7** Alignez les connecteurs de la carte système sur les emplacements du châssis de l'ordinateur correspondants, puis installez-la.
- **8** Appuyez doucement sur la carte système pour connecter son connecteur à celui de la carte d'E/S.
- **9** Reposez les cinq vis qui fixent la carte système au châssis de l'ordinateur.
- **10** Connectez le câble de l'écran ainsi que celui des haut-parleurs aux connecteurs de la carte système.
- **11** Serrez la vis de mise à la terre du câble de l'écran.
- **12** Réinstallez le ventilateur (voir [«Réinstallation du ventilateur», à la](#page-49-0)  [page 50\)](#page-49-0).
- **13** Remettez en place l'ensemble de repose-mains (voir [«Remise en place de](#page-34-0)  [l'ensemble du repose-mains», à la page 35\)](#page-34-0).
- **14** Remettez en place le clavier (voir [«Remise en place du clavier», à la](#page-28-0)  [page 29\)](#page-28-0).
- **15** Branchez le câble du connecteur de l'adaptateur secteur sur le connecteur correspondant de la carte système.
- **16** Appliquez les instructions des points [étape 4](#page-20-0) à [étape 5](#page-20-1) de la section [«Remise en place du lecteur optique», à la page 21](#page-20-2).
- **17** Remettez en place le ou les modules de mémoire (voir [«Remise en place](#page-23-0)  [du ou des modules de mémoire», à la page 24](#page-23-0)).
- **18** Remettez en place le cache de module (voir [«Remise en place du cache de](#page-17-0)  [module», à la page 18\)](#page-17-0).
- **19** Remettez en place la batterie (voir [«Remise en place de la batterie», à la](#page-15-0)  [page 16\)](#page-15-0).
- <span id="page-81-1"></span>**20** Remettez toute carte ou tout cache que vous avez retiré du lecteur de carte multimédia 8-en-1.

**PRÉCAUTION : Avant d'allumer l'ordinateur, remettez toutes les vis en place et assurez-vous que vous n'avez laissé traîner aucune vis non fixée à l'intérieur de l'ordinateur. Sinon, vous risqueriez d'endommager l'ordinateur.**

**21** Allumez l'ordinateur.

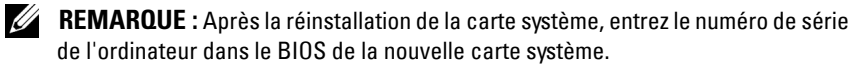

**22** Entrez le numéro de service (voir [«Saisie du numéro de service dans le](#page-81-0)  [BIOS», à la page 82](#page-81-0)).

### <span id="page-81-0"></span>**Saisie du numéro de service dans le BIOS**

- **1** Vérifiez que l'adaptateur secteur est branché et que la batterie principale est installée correctement.
- **2** Allumez l'ordinateur.
- **3** Appuyez sur <F2> dès que le logo Dell apparaît afin d'ouvrir le programme de configuration du système.
- **4** Accédez à l'onglet Sécurité et saisissez le numéro de service dans le champ **Set Service Tag (Attribuer un numéro de série)**.

# **Haut-parleurs**

**AVERTISSEMENT : Avant toute intervention à l'intérieur de votre ordinateur, consultez les consignes de sécurité livrées avec celui-ci. Pour plus d'informations sur les meilleures pratiques en matière de sécurité, consultez la page Regulatory Compliance (Conformité à la réglementation) à l'adresse suivante : www.dell.com/regulatory\_compliance.**

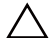

**PRÉCAUTION : Pour éviter une décharge électrostatique, raccordez-vous à la masse à l'aide d'un bracelet antistatique ou en touchant régulièrement une surface métallique non peinte (par exemple un connecteur sur le panneau arrière de l'ordinateur).**

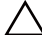

**PRÉCAUTION : Les réparations sur votre ordinateur ne doivent être effectuées que par un technicien agréé. Les dommages causés par une maintenance effectuée par une personne non autorisée par Dell ne sont pas couverts par votre garantie.**

**PRÉCAUTION : Pour éviter d'endommager la carte système, retirez la batterie principale (voir [«Retrait de la batterie», à la page 15\)](#page-14-0) avant d'intervenir sur l'ordinateur.**

### **Retrait des haut-parleurs**

- **1** Appliquez les instructions de la section [«Avant de commencer», à la](#page-8-0)  [page 9](#page-8-0).
- **2** Appliquez les instructions des points [étape 2](#page-76-0) à [étape 14](#page-78-0) de la section [«Retrait de la carte système», à la page 77](#page-76-1).
- **3** Notez l'acheminement du câble des haut-parleurs et soulevez les hautparleurs de droite et de gauche, ainsi que leur câble afin de les dégager du châssis de l'ordinateur.

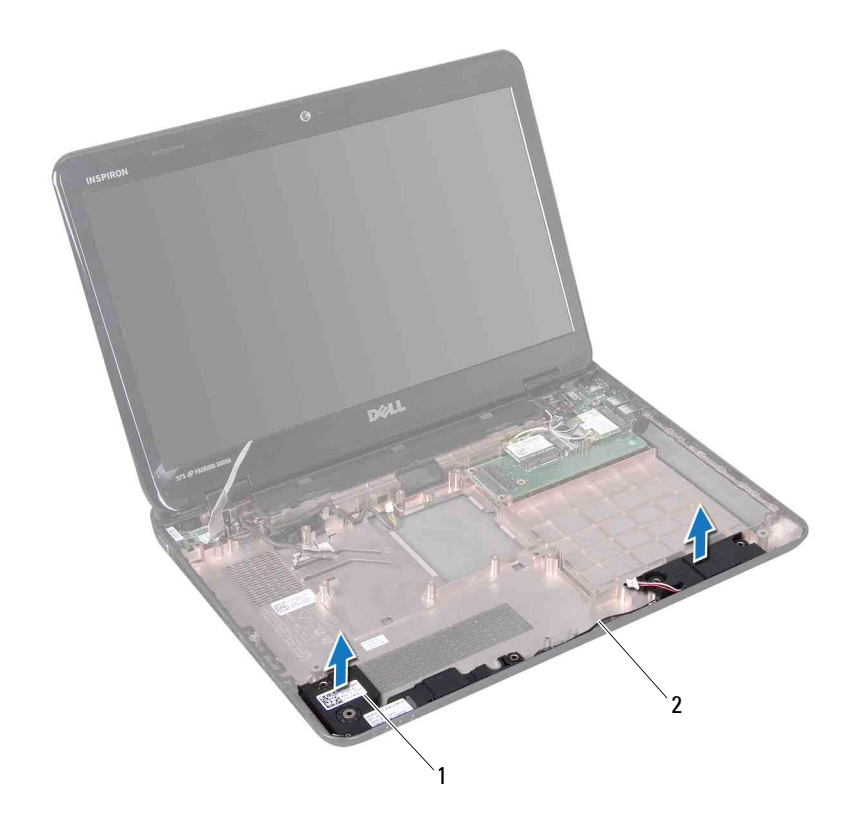

1 Haut-parleurs (2) 2 Câble des haut-parleurs

### **Réinstallation des haut-parleurs**

- **1** Appliquez les instructions de la section [«Avant de commencer», à la](#page-8-0)  [page 9.](#page-8-0)
- **2** Installez les haut-parleurs dans la base de l'ordinateur, puis faites passer le câble des haut-parleurs dans les guides.
- **3** Appliquez les instructions des points [étape 7](#page-80-0) à [étape 20](#page-81-1) de la section [«Remise en place de la carte système», à la page 81](#page-80-1).

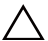

# **Pile bouton**

**AVERTISSEMENT : Avant toute intervention à l'intérieur de votre ordinateur, consultez les consignes de sécurité livrées avec celui-ci. Pour plus d'informations sur les meilleures pratiques en matière de sécurité, consultez la page Regulatory Compliance (Conformité à la réglementation) à l'adresse suivante : www.dell.com/regulatory\_compliance.**

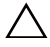

**PRÉCAUTION : Les réparations sur votre ordinateur ne doivent être effectuées que par un technicien agréé. Les dommages causés par une personne non autorisée par Dell ne sont pas couverts par votre garantie.**

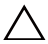

**PRÉCAUTION : Pour éviter une décharge électrostatique, raccordez-vous à la masse à l'aide d'un bracelet antistatique ou en touchant régulièrement une surface métallique non peinte (par exemple un connecteur sur le panneau arrière de l'ordinateur).**

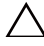

**PRÉCAUTION : Pour éviter d'endommager la carte système, retirez la batterie principale (voir [«Retrait de la batterie», à la page 15\)](#page-14-0) avant d'intervenir sur l'ordinateur.**

### <span id="page-86-0"></span>**Retrait de la pile bouton**

- **1** Appliquez les instructions de la section [«Avant de commencer», à la](#page-8-0)  [page 9](#page-8-0).
- **2** Appliquez les instructions des points [étape 2](#page-76-0) à [étape 15](#page-79-0) de la section [«Retrait de la carte système», à la page 77](#page-76-1).
- **3** Faites levier avec une pointe en plastique pour retirer la pile bouton de son support sur la carte système.
- **4** Retirez la pile bouton du support de la carte système.

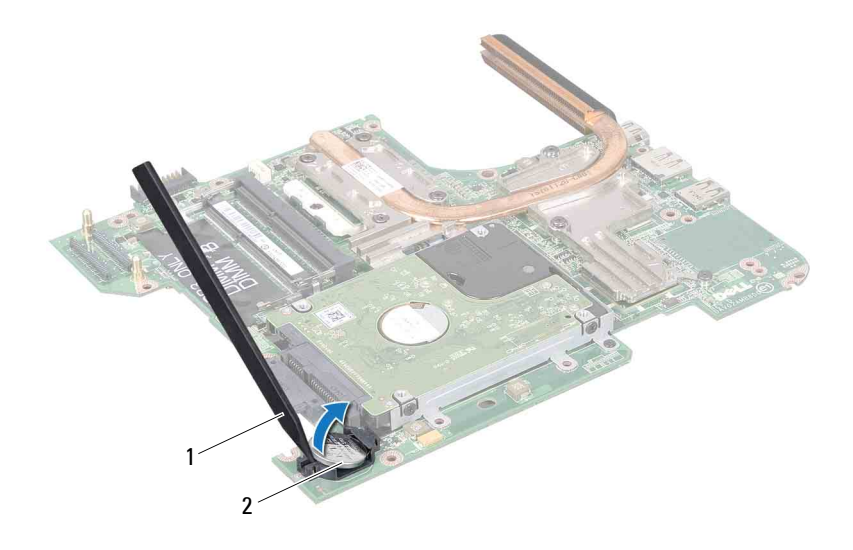

1 Pointe en plastique 2 Pile bouton

### <span id="page-87-0"></span>**Remise en place de la pile bouton**

- **1** Appliquez les instructions de la section [«Avant de commencer», à la](#page-8-0)  [page 9.](#page-8-0)
- **2** Tenez la pile bouton côté positif vers le haut.
- **3** Glissez-la dans son logement et appuyez doucement jusqu'à ce qu'elle s'enclenche.
- **4** Appliquez les instructions des points [étape 6](#page-80-2) à [étape 20](#page-81-1) de la section [«Remise en place de la carte système», à la page 81](#page-80-1).

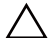

# **Ensemble de refroidissement**

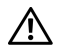

**AVERTISSEMENT : Avant toute intervention à l'intérieur de votre ordinateur, consultez les consignes de sécurité livrées avec celui-ci. Pour plus d'informations sur les meilleures pratiques en matière de sécurité, consultez la page Regulatory Compliance (Conformité à la réglementation) à l'adresse suivante : www.dell.com/regulatory\_compliance.**

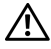

**AVERTISSEMENT : Si vous retirez l'ensemble de refroidissement de l'ordinateur alors qu'il est chaud, ne touchez pas le boîtier métallique de l'ensemble de refroidissement.**

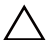

**PRÉCAUTION : Les réparations sur votre ordinateur ne doivent être effectuées que par un technicien agréé. Les dommages causés par une maintenance effectuée par une personne non autorisée par Dell ne sont pas couverts par votre garantie.**

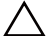

**PRÉCAUTION : Pour éviter une décharge électrostatique, raccordez-vous à la masse à l'aide d'un bracelet antistatique ou en touchant régulièrement une surface métallique non peinte (par exemple un connecteur sur le panneau arrière de l'ordinateur).**

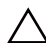

**PRÉCAUTION : Pour éviter d'endommager la carte système, retirez la batterie principale (voir [«Retrait de la batterie», à la page 15\)](#page-14-0) avant d'intervenir sur l'ordinateur.**

### <span id="page-88-0"></span>**Retrait de l'ensemble de refroidissement**

- **1** Appliquez les instructions de la section [«Avant de commencer», à la](#page-8-0)  [page 9](#page-8-0).
- **2** Retirez la carte système (voir [«Retrait de la carte système», à la page 77](#page-76-1)).
- **3** Retournez la carte système et posez-la sur une surface propre.
- **4** Dans l'ordre séquentiel (indiqué sur l'ensemble de refroidissement), desserrez les sept vis imperdables qui fixent l'ensemble de refroidissement à la carte système.
- **5** Soulevez l'ensemble de refroidissement pour l'extraire de la carte système.

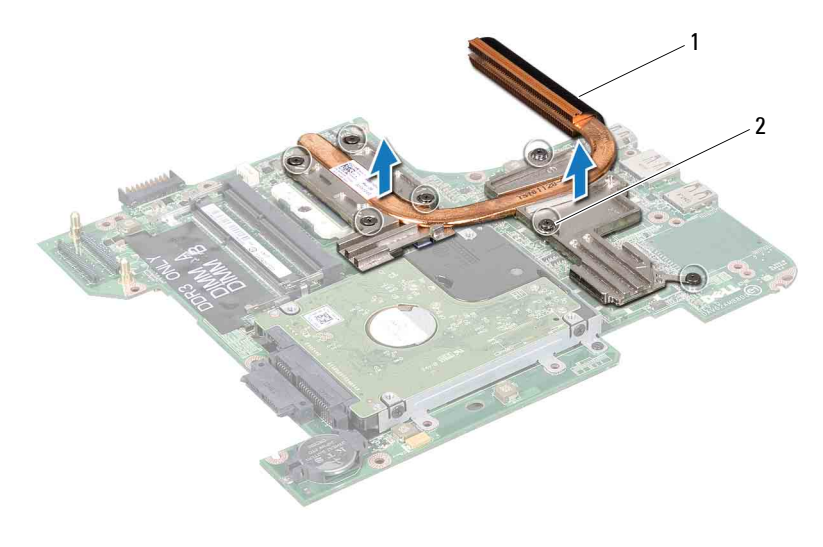

<span id="page-89-0"></span>1 Ensemble de refroidissement 2 Vis imperdables (7)

### **Réinstallation de l'ensemble de refroidissement**

**REMARQUE :** il est possible de réutiliser la graisse thermique d'origine si le processeur et le dissipateur de chaleur d'origine sont réinstallés ensemble. Si vous remplacez le processeur ou son dissipateur de chaleur, utilisez le patin de refroidissement fourni dans le kit afin de garantir la conductivité thermique.

- **1** Appliquez les instructions de la section [«Avant de commencer», à la](#page-8-0)  [page 9.](#page-8-0)
- **2** Placez l'ensemble de refroidissement sur la carte système.
- **3** Alignez les sept vis imperdables de l'ensemble de refroidissement sur les trous de vis de la carte système, puis resserrez les vis par ordre séquentiel (indiqué sur l'ensemble de refroidissement).
- **4** Remettez en place la carte système (voir [«Remise en place de la carte](#page-80-1)  [système», à la page 81\)](#page-80-1).
- **PRÉCAUTION : Avant d'allumer l'ordinateur, remettez toutes les vis en place et assurez-vous que vous n'avez laissé traîner aucune vis non fixée à l'intérieur de l'ordinateur. Sinon, vous risqueriez d'endommager l'ordinateur.**

### **Module de processeur**

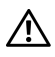

**AVERTISSEMENT : Avant toute intervention à l'intérieur de votre ordinateur, consultez les consignes de sécurité livrées avec celui-ci. Pour plus d'informations sur les meilleures pratiques en matière de sécurité, consultez la page Regulatory Compliance (Conformité à la réglementation) à l'adresse suivante : www.dell.com/regulatory\_compliance.**

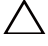

**PRÉCAUTION : Les réparations sur votre ordinateur ne doivent être effectuées que par un technicien agréé. Les dommages causés par une maintenance effectuée par une personne non autorisée par Dell ne sont pas couverts par votre garantie.**

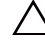

**PRÉCAUTION : Pour éviter une décharge électrostatique, raccordez-vous à la masse à l'aide d'un bracelet antistatique ou en touchant régulièrement une surface métallique non peinte (par exemple un connecteur sur le panneau arrière de l'ordinateur).**

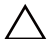

**PRÉCAUTION : Pour éviter d'endommager la carte système, retirez la batterie principale (voir [«Retrait de la batterie», à la page 15\)](#page-14-0) avant d'intervenir sur l'ordinateur.**

**PRÉCAUTION : Saisissez les composants et les cartes par leurs bords et évitez de toucher les broches et les contacts.**

### <span id="page-90-0"></span>**Retrait du module de processeur**

- **1** Appliquez les instructions de la section [«Avant de commencer», à la page 9](#page-8-0).
- **2** Appliquez les instructions des points [étape 2](#page-76-0) à [étape 15](#page-79-0) de la section [«Retrait de la carte système», à la page 77](#page-76-1).
- **3** Retirez l'ensemble de refroidissement du processeur (voir [«Retrait de](#page-88-0)  [l'ensemble de refroidissement», à la page 89](#page-88-0)).
- **4** Pour desserrer le support ZIF, utilisez un petit tournevis plat et faites pivoter la vis à came du support ZIF dans le sens inverse des aiguilles d'une montre jusqu'à la butée de came.

**PRÉCAUTION : pour assurer un refroidissement maximal du processeur, ne touchez pas les zones de transfert de chaleur de l'ensemble de refroidissement du processeur. Les matières grasses de la peau peuvent réduire les capacités de transfert de chaleur des tampons thermiques.**

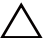

**PRÉCAUTION : Lorsque vous retirez le module de processeur, tirez-le bien droit. Prenez garde à ne pas tordre les broches du module de processeur.**

**5** Retirez le module de processeur du support ZIF.

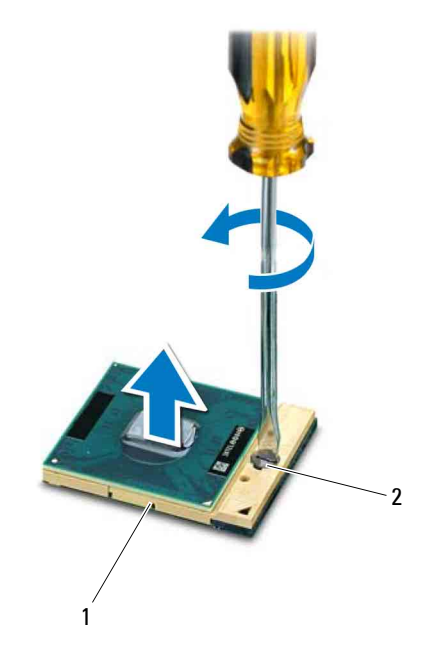

1 Support ZIF 2 Vis à came du support ZIF

### <span id="page-91-0"></span>**Remise en place du module de processeur**

**1** Appliquez les instructions de la section [«Avant de commencer», à la page 9.](#page-8-0)

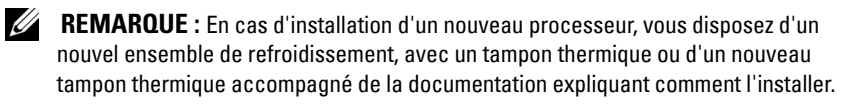

**2** Alignez le coin de la broche 1 du module de processeur sur le coin de la broche 1 du support ZIF, puis insérez le module de processeur.

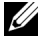

*PLA* **REMARQUE** : Le coin de la broche 1 du module de processeur comporte un triangle à aligner sur le triangle situé sur le coin de la broche 1 du support ZIF.

Lorsque le module de processeur est correctement installé, les quatre coins s'alignent à la même hauteur. Si un ou plusieurs coins du module sont plus élevés que les autres, le module est mal installé.

#### **PRÉCAUTION : Pour éviter d'endommager le processeur, maintenez le tournevis perpendiculairement au processeur pour tourner la vis à came.**

- **3** Serrez le support ZIF en faisant tourner la vis à came dans le sens des aiguilles d'une montre pour fixer le module de processeur à la carte système.
- **4** Réinstallez l'ensemble de refroidissement (voir [«Réinstallation de](#page-89-0)  [l'ensemble de refroidissement», à la page 90](#page-89-0)).
- **5** Appliquez les instructions des points [étape 6](#page-80-2) à [étape 20](#page-81-1) de la section [«Remise en place de la carte système», à la page 81](#page-80-1).

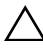

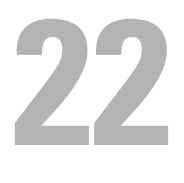

# **Ensemble du disque dur**

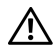

**AVERTISSEMENT : Avant toute intervention à l'intérieur de votre ordinateur, consultez les consignes de sécurité livrées avec celui-ci. Pour plus d'informations sur les meilleures pratiques en matière de sécurité, consultez la page Regulatory Compliance (Conformité à la réglementation) à l'adresse suivante : www.dell.com/regulatory\_compliance.**

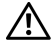

**AVERTISSEMENT : Si vous retirez le disque dur de l'ordinateur lorsque le disque est chaud, ne touchez pas son revêtement en métal.**

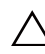

**PRÉCAUTION : Les réparations sur votre ordinateur ne doivent être effectuées que par un technicien agréé. Les dommages causés par une personne non autorisée par Dell ne sont pas couverts par votre garantie.**

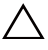

**PRÉCAUTION : Pour éviter une décharge électrostatique, raccordez-vous à la masse à l'aide d'un bracelet antistatique ou en touchant régulièrement une surface métallique non peinte (par exemple un connecteur sur le panneau arrière de l'ordinateur).**

**PRÉCAUTION : Pour éviter d'endommager la carte système, retirez la batterie principale (voir [«Retrait de la batterie», à la page 15\)](#page-14-0) avant d'intervenir sur l'ordinateur.**

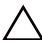

**PRÉCAUTION : Pour éviter toute perte de données, éteignez votre ordinateur (voir [«Mise hors tension de l'ordinateur», à la page 9](#page-8-1)) avant de retirer l'ensemble de disque dur. Ne retirez pas le disque dur tant que l'ordinateur est en fonctionnement ou en veille.**

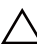

**PRÉCAUTION : Les disques durs sont très fragiles. Soyez très précautionneux en manipulant le disque dur.**

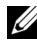

*PAREMARQUE* : Dell ne garantit ni la compatibilité ni la prise en charge des disques durs provenant d'autres sources que Dell.

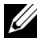

**REMARQUE :** Si vous installez un disque dur provenant d'une autre source que Dell, vous devrez installer un système d'exploitation, des pilotes et des utilitaires sur le nouveau disque dur.

### <span id="page-95-2"></span>**Retrait de l'ensemble du disque dur**

- Appliquez les instructions de la section [«Avant de commencer», à la](#page-8-0)  [page 9.](#page-8-0)
- Appliquez les instructions des points [étape 2](#page-76-0) à [étape 15](#page-79-0) de la section [«Retrait de la carte système», à la page 77.](#page-76-1)
- <span id="page-95-0"></span>Retirez la vis de fixation de l'ensemble de disque dur à la carte système.
- Glissez l'ensemble du disque dur dans la direction indiquée sur l'image afin de le déconnecter du connecteur de la carte système.
- <span id="page-95-1"></span>Soulevez-le hors de la carte système..

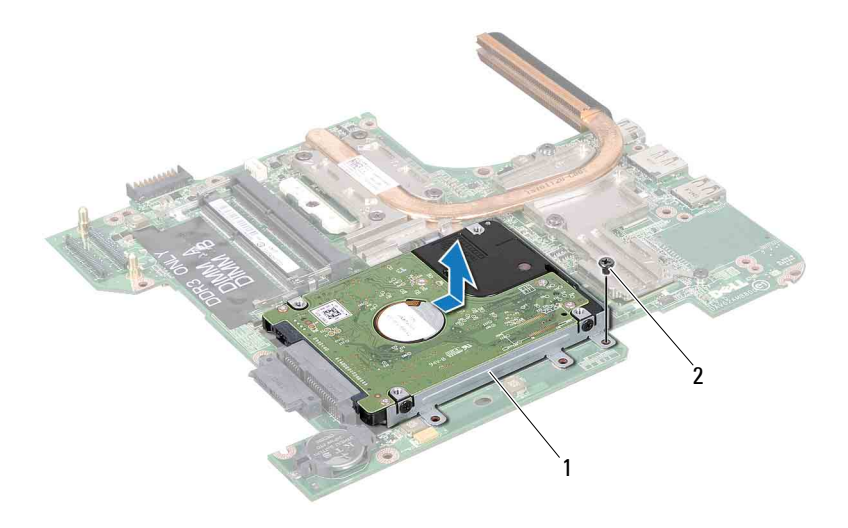

- 1 Ensemble du disque dur 2 Vis
- Retirez les quatre vis qui fixent le support du disque dur à celui-ci.
- Soulevez le disque dur pour le détacher de son support.

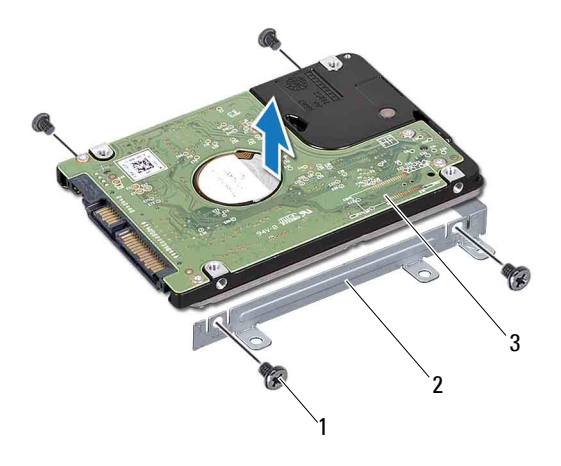

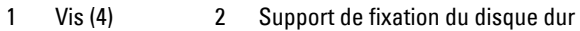

<span id="page-96-2"></span>3 Disque dur

### **Remise en place de l'ensemble du disque dur**

- **1** Appliquez les instructions de la section [«Avant de commencer», à la](#page-8-0)  [page 9](#page-8-0).
- **2** Sortez le nouveau disque dur de son emballage.

Conservez cet emballage d'origine. Il vous sera utile si jamais vous devez stocker ou expédier le disque dur.

- **3** Placez le disque dur dans son support.
- <span id="page-96-0"></span>**4** Remettez en place les quatre vis de fixation du support sur le disque dur.
- **5** Placez-le sur la carte système.
- **6** Faites glisser l'ensemble de disque dur pour le connecter au connecteur de la carte système.
- <span id="page-96-1"></span>**7** Revissez la vis de fixation de l'ensemble de disque dur à la carte système.

**8** Appliquez les instructions des points [étape 6](#page-80-2) à [étape 20](#page-81-1) de la section [«Remise en place de la carte système», à la page 81](#page-80-1).

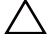

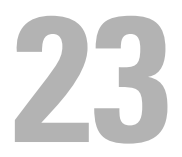

### **Carte d'E/S**

**AVERTISSEMENT : Avant toute intervention à l'intérieur de votre ordinateur, consultez les consignes de sécurité livrées avec celui-ci. Pour plus d'informations sur les meilleures pratiques en matière de sécurité, consultez la page Regulatory Compliance (Conformité à la réglementation) à l'adresse suivante : www.dell.com/regulatory\_compliance.** 

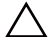

**PRÉCAUTION : Les réparations sur votre ordinateur ne doivent être effectuées que par un technicien agréé. Les dommages causés par une personne non autorisée par Dell ne sont pas couverts par votre garantie.**

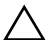

**PRÉCAUTION : Pour éviter une décharge électrostatique, raccordez-vous à la masse à l'aide d'un bracelet antistatique ou en touchant régulièrement une surface métallique non peinte (par exemple un connecteur sur le panneau arrière de l'ordinateur).**

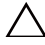

**PRÉCAUTION : Pour éviter d'endommager la carte système, retirez la batterie principale (voir [«Retrait de la batterie», à la page 15\)](#page-14-0) avant d'intervenir sur l'ordinateur.**

### **Retrait de la carte d'E/S**

- **1** Appliquez les instructions de la section [«Avant de commencer», à la](#page-8-0)  [page 9](#page-8-0).
- **2** Appliquez les instructions des points [étape 2](#page-76-0) à [étape 14](#page-78-0) de la section [«Retrait de la carte système», à la page 77](#page-76-1).
- **3** Retirez la ou les mini-cartes (voir [«Retrait de la ou des mini-carte\(s\)», à la](#page-44-0)  [page 45\)](#page-44-0).
- **4** Retirez l'ensemble d'écran (voir [«Retrait de l'ensemble écran», à la](#page-52-0)  [page 53\)](#page-52-0).
- **5** Retirez le cache de charnière (voir [«Retrait du cache de la charnière», à la](#page-68-0)  [page 69\)](#page-68-0).
- **6** Desserrez les deux vis fixant la carte d'E/S au châssis de l'ordinateur.
- **7** Soulevez la carte d'E/S et retirez-la du châssis de l'ordinateur.

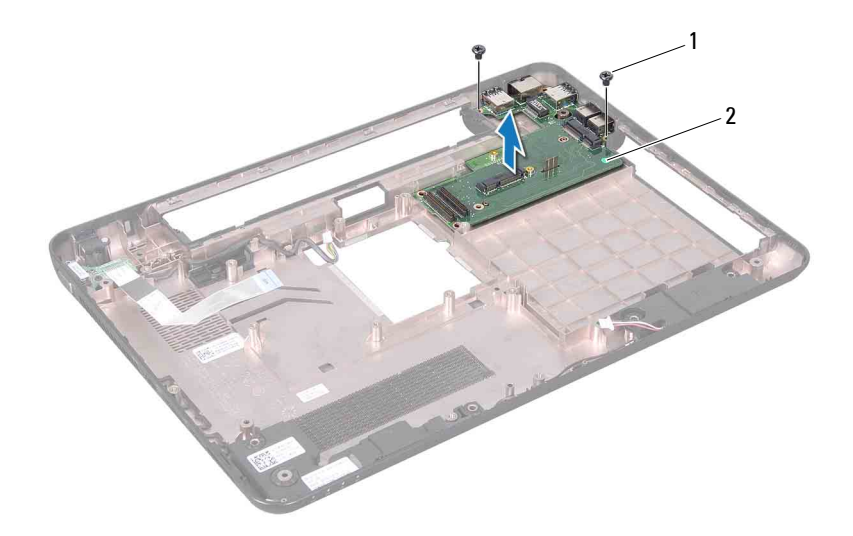

1 Vis (2) 2 Carte d'E/S

### **Réinstallation de la carte d'E/S**

- **1** Appliquez les instructions de la section [«Avant de commencer», à la page 9.](#page-8-0)
- **2** Alignez les connecteurs situés sur la carte d'E/S sur les emplacements du châssis de l'ordinateur.
- **3** Resserrez les deux vis fixant la carte d'E/S au châssis de l'ordinateur.
- **4** Replacez le cache de charnière (voir [«Remise en place du cache de](#page-70-0)  [charnière», à la page 71](#page-70-0)).
- **5** Reposez l'ensemble écran (voir [«Repose de l'ensemble écran», à la](#page-55-0)  [page 56\)](#page-55-0).
- **6** Remettez en place la ou les mini-cartes (voir [«Remise en place de la ou des](#page-46-0)  [mini-carte\(s\)», à la page 47\)](#page-46-0).
- **7** Appliquez les instructions des points [étape 7](#page-80-0) à [étape 20](#page-81-1) de la section [«Remise en place de la carte système», à la page 81](#page-80-1).

### **Connecteur d'adaptateur secteur**

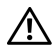

**AVERTISSEMENT : Avant toute intervention à l'intérieur de votre ordinateur, consultez les consignes de sécurité livrées avec celui-ci. Pour plus d'informations sur les meilleures pratiques en matière de sécurité, consultez la page Regulatory Compliance (Conformité à la réglementation) à l'adresse suivante : www.dell.com/regulatory\_compliance.**

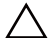

**PRÉCAUTION : Les réparations sur votre ordinateur ne doivent être effectuées que par un technicien agréé. Les dommages causés par une personne non autorisée par Dell ne sont pas couverts par votre garantie.**

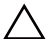

**PRÉCAUTION : Pour éviter une décharge électrostatique, raccordez-vous à la masse à l'aide d'un bracelet antistatique ou en touchant régulièrement une surface métallique non peinte (par exemple un connecteur sur le panneau arrière de l'ordinateur).**

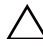

**PRÉCAUTION : Pour éviter d'endommager la carte système, retirez la batterie principale (voir [«Retrait de la batterie», à la page 15\)](#page-14-0) avant d'intervenir sur l'ordinateur.**

### **Retrait du connecteur d'adaptateur secteur**

- **1** Appliquez les instructions de la section [«Avant de commencer», à la page 9](#page-8-0).
- **2** Appliquez les instructions des points [étape 2](#page-76-0) à [étape 14](#page-78-0) de la section [«Retrait de la carte système», à la page 77](#page-76-1).
- **3** Retirez l'ensemble d'écran (voir [«Retrait de l'ensemble écran», à la page 53](#page-52-0)).
- **4** Retirez le cache de charnière (voir [«Retrait du cache de la charnière», à la](#page-68-0)  [page 69\)](#page-68-0).
- **5** Retirez la carte de connecteur VGA (voir [«Retrait de la carte de connecteur](#page-72-0)  [VGA», à la page 73](#page-72-0)).
- **6** Notez l'acheminement du câble du connecteur d'adaptateur secteur et retirez le câble de ses guides.
- **7** Retirez la vis qui fixe le connecteur de l'adaptateur secteur au châssis de l'ordinateur.
- **8** Retirez le connecteur d'adaptateur secteur du châssis de l'ordinateur.

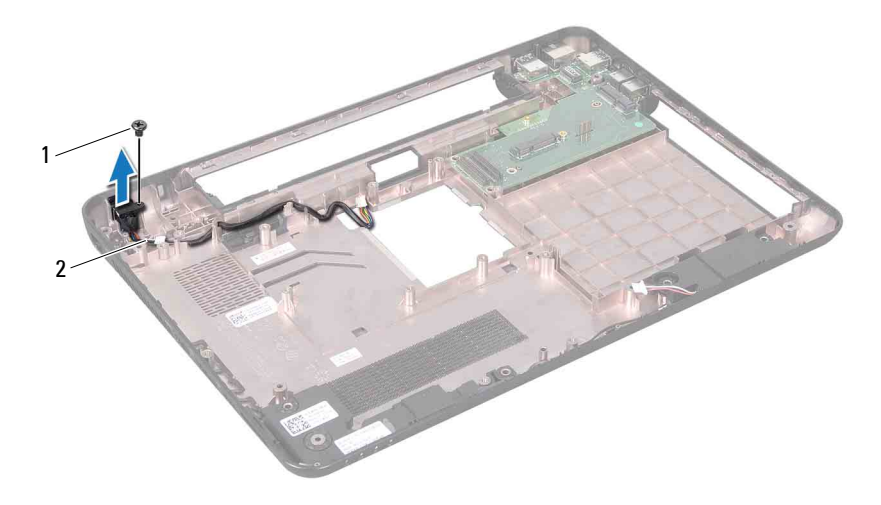

1 Vis 2 Câble du connecteur de l'adaptateur secteur

### **Remise en place du connecteur d'adaptateur secteur**

- **1** Appliquez les instructions de la section [«Avant de commencer», à la](#page-8-0)  [page 9.](#page-8-0)
- **2** Installez le connecteur d'adaptateur secteur dans le châssis de l'ordinateur.
- **3** Revissez la vis qui fixe le connecteur de l'adaptateur secteur au châssis de l'ordinateur.
- **4** Acheminez le câble du connecteur d'adaptateur secteur à travers les guides de routage.
- **5** Reposez la carte de connecteur VGA (voir [«Réinstallation de la carte de](#page-73-0)  [connecteur VGA», à la page 74](#page-73-0)).
- **6** Replacez le cache de charnière (voir [«Remise en place du cache de](#page-70-0)  [charnière», à la page 71](#page-70-0)).
- **7** Reposez l'ensemble écran (voir [«Repose de l'ensemble écran», à la](#page-55-0)  [page 56\)](#page-55-0).

**8** Appliquez les instructions des points [étape 7](#page-80-0) à [étape 20](#page-81-1) de la section [«Remise en place de la carte système», à la page 81.](#page-80-1)

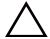

# **Flashage du BIOS**

La sortie d'une nouvelle version ou le remplacement de la carte système peuvent nécessiter le flashage d'une mise à jour du BIOS. Pour flasher le BIOS :

- **1** Allumez l'ordinateur.
- **2** Rendez-vous sur le site **support.dell.com/support/downloads**.
- **3** Repérez le fichier de mise à jour du BIOS qui correspond à votre ordinateur :

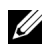

**REMARQUE :** Le numéro de service de votre ordinateur se trouve sur une étiquette apposée au dessous de la machine.

Si vous disposez du numéro de service de votre ordinateur :

- **a** Cliquez sur **Entrer un numéro de service**.
- **b** Entrez le numéro de service de votre ordinateur dans le champ **Entrer un numéro de service :**, cliquez sur **OK**, puis passez au point [étape 4](#page-104-0).

Si vous ne disposez pas du numéro de service de votre ordinateur :

- **a** Cliquez sur **Sélectionner un Modèle**.
- **b** Sélectionnez le type de produit dans la liste **Sélectionnez la famille de votre produit**.
- **c** Sélectionnez la marque du produit dans la liste **Sélectionnez votre ligne de produits**.
- **d** Sélectionnez le numéro de modèle du produit dans la liste **Sélectionnez votre modèle de produit**.

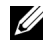

- **REMARQUE :** Si vous avez sélectionné un autre modèle et que vous souhaitez repartir du début, cliquez sur Recommencer dans le coin supérieur droit du menu.
- **e** Cliquez sur **Confirmer**.
- <span id="page-104-0"></span>**4** Une liste de résultats s'affiche à l'écran. Cliquez sur **BIOS**.
- **5** Cliquez sur **Télécharger maintenant** pour télécharger la dernière version du BIOS.

La fenêtre **Téléchargement de fichier** s'affiche.

- **6** Cliquez sur **Enregistrer** pour enregistrer le fichier sur votre bureau. Le fichier se télécharge sur votre bureau.
- **7** Cliquez sur **Fermer** si la fenêtre **Téléchargement terminé** s'affiche. L'icône du fichier apparaît sur votre bureau ; elle porte le même nom que le fichier de mise à jour du BIOS que vous avez téléchargé.
- **8** Double-cliquez sur cette icône et appliquez les instructions qui s'affichent.